Universidade Federal de Ouro Preto - UFOP Escola de Minas Graduação em Engenharia de Minas

# PEDRO AUGUSTO DE LIMA E SILVA

# DESENVOLVIMENTO DE UM CÓDIGO DE PROGRAMAÇÃO EM MATLAB PARA CÁLCULO DE PARÂMETROS DO PLANO DE FOGO DA LAVRA SUBTERRÂNEA

Ouro Preto-MG 2021

PEDRO AUGUSTO DE LIMA E SILVA

# DESENVOLVIMENTO DE UM CÓDIGO DE PROGRAMAÇÃO EM MATLAB PARA CÁLCULO DE PARÂMETROS DO PLANO DE FOGO DA LAVRA SUBTERRÂNEA

**Monografia apresentada à Universidade Federal de Ouro Preto-UFOP, como requisito para a obtenção do título de Bacharel em Engenharia de Minas.**

**Orientador: Prof. Dr. José Margarida da Silva**

Ouro Preto-MG 2021

#### SISBIN - SISTEMA DE BIBLIOTECAS E INFORMAÇÃO

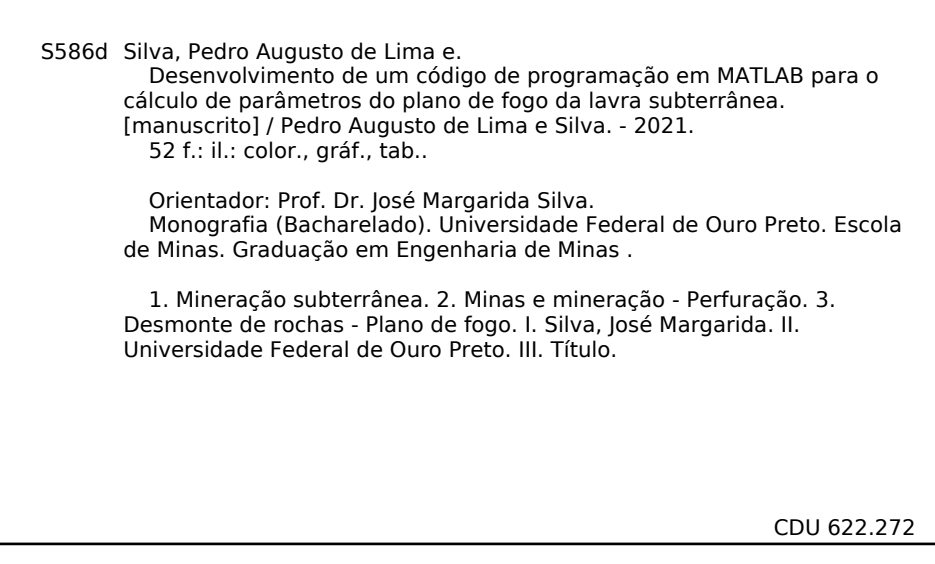

Bibliotecário(a) Responsável: Sione Galvão Rodrigues - CRB6 / 2526

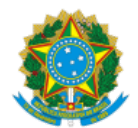

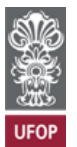

#### **FOLHA DE APROVAÇÃO**

**Pedro Augusto Lima e Silva**

Desenvolvimento de um código de programação em MATLAB para automatização do cálculo de parâmetros do plano de fogo

Monografia apresentada ao Curso de Engenharia de Minas da Universidade Federal de Ouro Preto como requisito parcial para obtenção do título de Bacharel em Engenharia de Minas

Aprovada em 22 de julho de 2021

Membros da banca

Prof. Dr. José Margarida da Silva- Universidade Federal de Ouro Preto, Prof. Dr. Elton Destro- Universidade Federal de Ouro Preto, Prof. Dr. Leandro Vilhena Costa- Universidade Federal de Catalão.

José Margarida da Silva, orientador do trabalho, aprovou a versão final e autorizou seu depósito na Biblioteca Digital de Trabalhos de Conclusão de Curso da UFOP em 12/08/2021

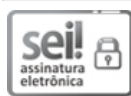

Documento assinado eletronicamente por **Jose Margarida da Silva**, **PROFESSOR DE MAGISTERIO SUPERIOR**, em 12/08/2021, às 11:43, conforme horário oficial de Brasília, com fundamento no art. 6º, § 1º, do Decreto nº 8.539, de 8 de [outubro](http://www.planalto.gov.br/ccivil_03/_Ato2015-2018/2015/Decreto/D8539.htm) de 2015.

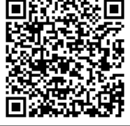

A autenticidade deste documento pode ser conferida no site http://sei.ufop.br/sei/controlador\_externo.php? [acao=documento\\_conferir&id\\_orgao\\_acesso\\_externo=0](http://sei.ufop.br/sei/controlador_externo.php?acao=documento_conferir&id_orgao_acesso_externo=0) , informando o código verificador **0205956** e o código CRC **C3C75B1C**.

Referência: Caso responda este documento, indicar expressamente o Processo nº 23109.008138/2021-87 SEI nº 0205956

R. Diogo de Vasconcelos, 122, - Bairro Pilar Ouro Preto/MG, CEP 35400-000 Telefone: 3135591590 - www.ufop.br

#### **RESUMO**

O objetivo do presente trabalho foi o desenvolvimento de um código de programação que permite automatização do cálculo de parâmetros do plano de fogo. A partir de uma revisão bibliográfica sobre o método de *sublevel stoping,*  este trabalho traz ao leitor um conhecimento sobre a aplicação deste método e da técnica de perfuração e desmonte de leques, que é largamente aplicada junto ao *sublevel stoping,* visando a diminuição dos custos de desenvolvimento da mina. A recapitulação desta bibliografia permitiu, com o auxílio do MATLAB, o desenvolvimento do referido código de programação que permite o cálculo de duas importantes variáveis no projeto (*design)* dos leques, o espaçamento (*spacing*) e afastamento (*burden)*. Todos os dados de entrada, tal como a densidade dos explosivos e equipamentos de perfuração, foram obtidos através de tal pesquisa. O código desenvolvido apresenta resultados iguais aos de uma calculadora científica até a terceira casa decimal, ou seja, só se encontram diferenças devido a arredondamentos. Sendo assim, o código retorna os resultados tanto numericamente quanto graficamente, proporcionando ao usuário melhor compreensão das variáveis de saída.

**Palavras-chave:** desmonte de rochas, plano de fogo, lavra subterrânea, *sublevel stoping,* aplicativo computacional.

#### **ABSTRACT**

*The objective of the present work was the development of a programming code that allows automation of the calculation of fire plan parameters. As from a robust bibliographic review on the sublevel stoping method, this work brings the reader a wide knowledge about the application of this method and the fan drilling and rock blasting technique, which is widely applied together with the sublevel stoping, aiming at reducing the mine development costs. The recapitulation of this bibliography allowed, with the help of MATLAB, the development of the referred programming code that allows the calculation of two important variables in the design of the fans, the spacing and burden. All the data that feeds the code, such as the density of explosives and drilling equipment, were obtained through such research. The developed code presents results equal to those of a scientific calculator up to the third decimal place, that is, there are only differences due to rounding. Therefore, the code returns the results both numerically and graphically, providing the user with a better understanding of the output variables.*

*Keywords: rock blasting, fire plan, underground mining, sublevel stoping, programming code.*

# **Índice de Tabelas**

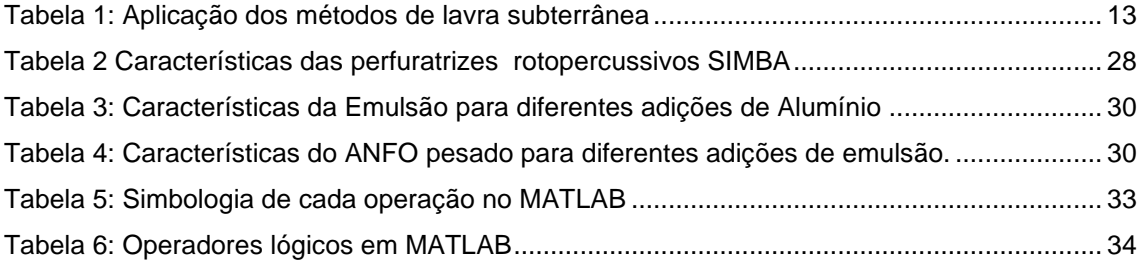

# **Índice de Figuras**

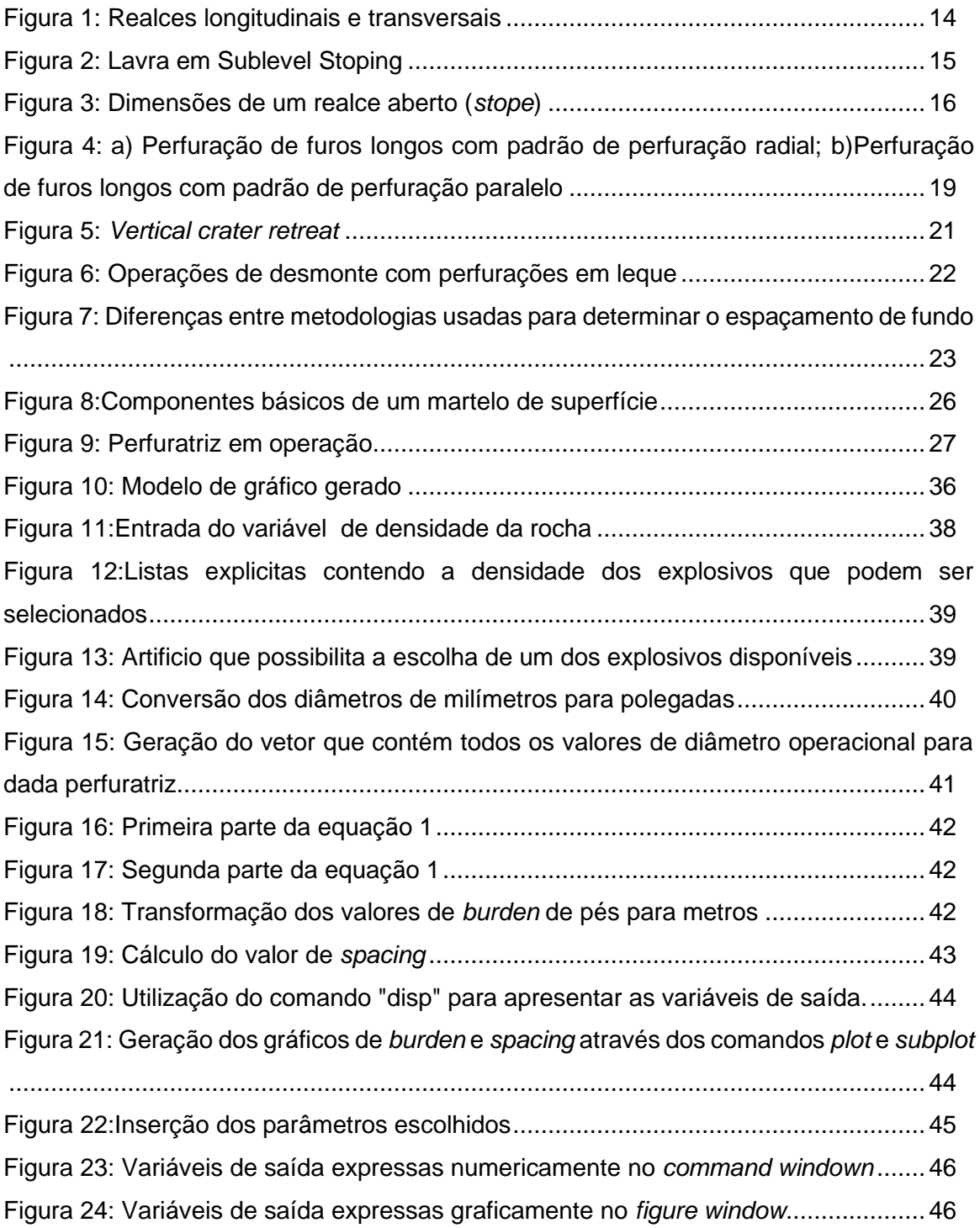

# **Sumário**

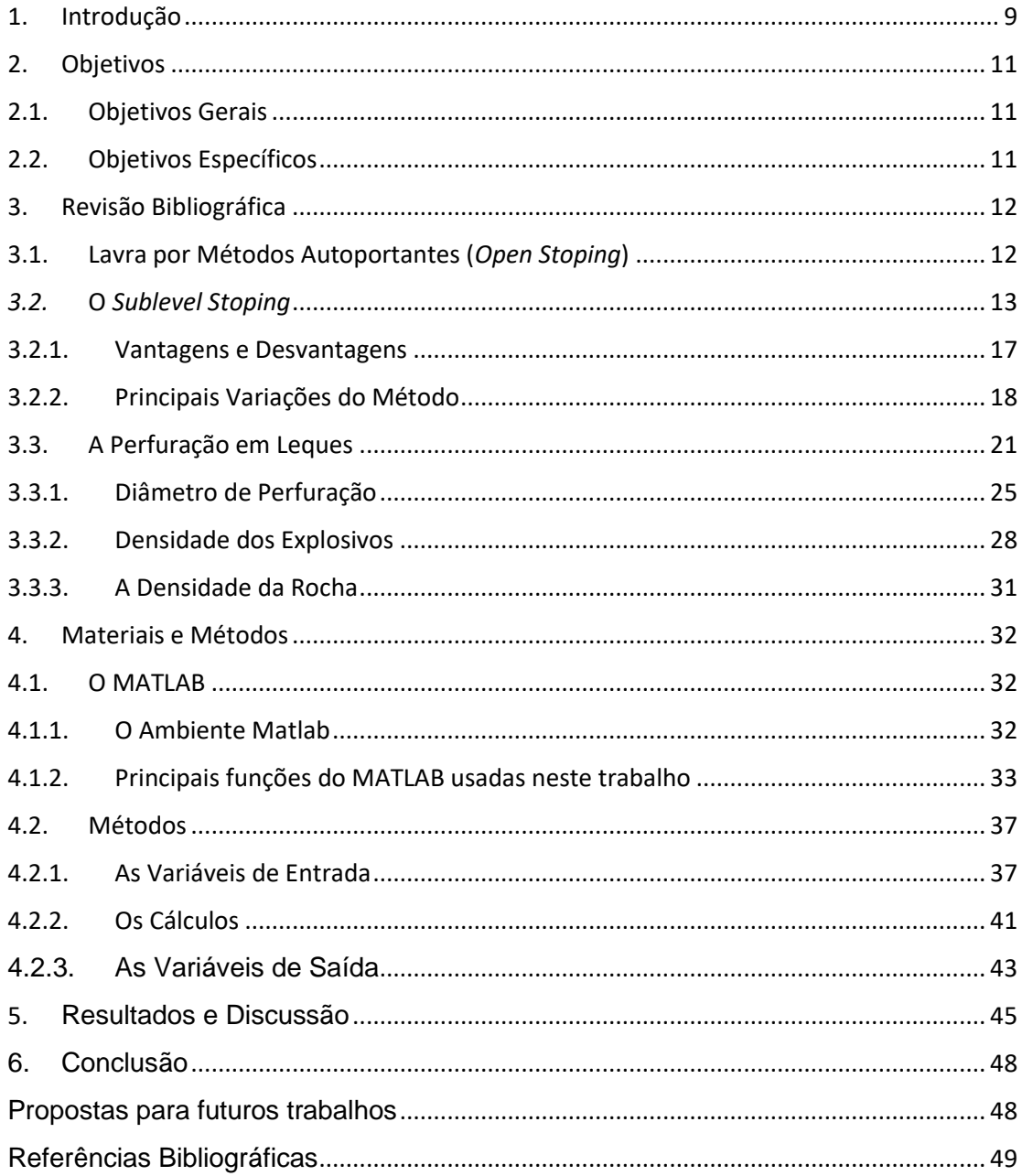

# Apêndices

Apêndice A- Código de Programação em MATLAB Completo

#### <span id="page-9-0"></span>1. Introdução

A história da mineração ocorre concomitante a história da civilização, por isso muitas eras culturais importantes são associadas e identificadas por minerais e suas derivações. Como exemplos podemos citar a Idade da Pedra, a Era do Bronze, do Ferro, do Aço (HARTMAN & MUTMANSKY,2002).

Segundo Melo (2010) "os primeiros mineiros ocupavam-se sobretudo da obtenção de sílex (rocha constituída de quartzo) e cherte (rocha siliciosa) para a fabricação de utensílios e armas de pedra.". Tais extrações posteriormente se tornaram as primeiras lavras subterrâneas, durante o neolítico.

Com o passar do tempo, os serviços manuais foram sendo gradativamente substituídos por processos mais complexos e automatizados, e pelo uso de novas tecnologias que visavam aprimorar o processo de extração e viabilizar lavras de corpos subterrâneos com características cada vez mais complexas.

Um processo que figura entre os mais importantes desenvolvidos é o desmonte de rocha com uso de explosivos, principalmente para ambientes subterrâneos que apresentem elevada resistência à escavação, sendo a opção mais acessível para a construção de túneis e câmaras. Contudo, cabe destacar que esta é uma tarefa ímpar que exige perícia e planejamento detalhado, devido aos limitados espaços disponíveis e a inerente dificuldade de se lograr a distribuição das perfurações planejadas (BÜNDRICH, 2017).

Nesse contexto, numerosos são os *softwares* de programação profissionais que permitem as construções de malhas de perfuração 3D e até mesmo simulações de desmontes de rochas em minas. Afinal a otimização destas operações resulta em melhores índices de diluição, de fragmentação do minério, de estabilidade do material não desmontado. Entretanto, devido aos custos envolvidos na compra destes *softwares*, percebe-se que nem sempre é fácil ao usuário ter acesso aos mesmos e, ainda, que a maioria dos que se acessa gratuitamente é destinado aos estudos das operações de perfuração e desmonte em bancadas.

Sendo assim, faz-se necessário que se desenvolvam estudos para que as variações dessas operações necessárias em minas subterrâneas possam ser levadas aos estudantes de forma didática. Este é o principal objetivo deste

trabalho, no qual são abordadas tais operações de perfuração na forma de leques, comumente utilizada na aplicação do método de lavra realce em subníveis (*sublevel stoping*) como uma variação que propicia menor custo na fase de desenvolvimento da mina.

Cabe destacar que somente um estudante teria numerosos desafios para desenvolver em um curto período, tal qual é o de escrita de um trabalho de conclusão de curso, um *software* tão sofisticado quanto os de natureza profissional disponíveis. Contudo a utilização de uma linguagem de programação que pode ser acessada de forma gratuita ou assinada por um valor acessível, tal como Scilab ou MATLAB, é suficiente para o desenvolvimento de um código de programação que automatiza parte do problema, o cálculo das variáveis

Esse aplicativo é útil devido à sua capacidade de gerar simultaneamente diversos valores dos elementos de plano de desmonte, como espaçamento (*spacing*) e afastamento (*burden*), que são os principais para o dimensionamento de uma malha de perfuração em leques e que permitem a compreensão de como se dá a orientação desses furos.

Acredita-se, portanto, que ao possuir diversos valores de *spacing* e *burden* recomendados para o *design* de leques o estudante possa compreender melhor como a variação de parâmetros, como o diâmetro de perfuração e densidade do explosivo, afetam no dimensionamento da malha e, também, que este poderá dedicar suas atividades na representação da distribuição espacial destas malhas em diferentes galerias, economizando bastante tempo que seria gasto em numerosos e cansativos cálculos.

### <span id="page-11-1"></span><span id="page-11-0"></span>2. Objetivos

2.1.Objetivos Gerais

Este trabalho tem como objetivo principal a elaboração de um código de programação utilizando-se do *software* MATLAB (MATrix LABoratory) que permita a estudantes dos diversos cursos voltados para mineração entender o cálculo dos valores de *spacing* e *burden* e observar como a variação de parâmetros como densidade do explosivo e diâmetro de perfuração afetam os valores destas variáveis.

Este trabalho, também, tem como objetivo criar uma base de dados inicial que será utilizada como *input* para o aplicativo computacional. Entretanto, uma vez que o código será aberto para modificações de terceiros, esta base pode ser enriquecida ou modificada segundo a necessidade de cada usuário. Para isso, este está escrito de forma intuitiva e descrito detalhadamente neste trabalho.

## <span id="page-11-2"></span>2.2.Objetivos Específicos

Podem-se destacar como objetivos específicos deste trabalho:

- Revisar bibliografias a respeito do método *sublevel stoping* (realces abertos em subníveis), para criar um cenário sobre a aplicação do método, suas variações, vantagens e desvantagens e uso no Brasil.
- Traçar um panorama sobre as perfurações em leque e apresentar as fórmulas de *burden* e *spacing,* que são aprofundadas durante o desenvolvimento do código de programação;
- Apresentar perfuratrizes e explosivos comumente utilizados nas operações de perfuração e desmonte e obter valores que são utilizados para construir a base de dados inicial que será usada pelo código em MATLAB;
- Demonstrar logicamente o processo de construção do código de programação, indicando os meios para enriquecimento ou adequação da base de dados;
- Fazer a validação dos resultados obtidos nas variáveis de saída por meio da comparação com valores de *burden* e *spacing* esperados segundo a revisão bibliográfica.

<span id="page-12-1"></span><span id="page-12-0"></span>3. Revisão Bibliográfica

3.1. Lavra por Métodos Autoportantes (*Open Stoping*)

É consenso que quando o primeiro minerador escavava uma rocha, essa tinha que se manter suficientemente estável, para que ele, dentro da abertura, pudesse continuar a trabalhar com segurança. Contudo, conforme o interesse de realizar a explotação de corpos minerais com características espaciais e mineralógicas mais complexas surgiu, foram necessários, também, o desenvolvimento de novas técnicas de mineração que propiciassem a estabilidade da escavação (VIANA, 2019).

> "Durante os últimos dois séculos, houve grande avanço nas técnicas de mineração em diferentes áreas. Tal progresso é comumente conquistado de modo mais evolucionário que revolucionário. Contudo, por vezes descobertas revolucionárias acontecem e mudam o processo de mineração profundamente." (HARTMAN & MUTMANSKY, 2002)

Hartman & Mutmansky (2002) ainda destacam que "não é possível fazer uma linha do tempo com todos os desenvolvimentos que fizeram a mineração ser o que é hoje". Contudo é possível estudar os diferentes métodos e técnicas aplicadas atualmente na mineração,

Alvo deste trabalho, os métodos autoportantes (*open stoping*) hoje produzem mais tonelagem de material do que qualquer outro sistema de mineração. Estes são aplicados em maciços rochosos de alta ou moderada competência, que exibem pouca descontinuidade ou blocos, podem ser bem adaptados para mecanizações e a lavra do minério pode depender diretamente delas ou ocorrer sob a ação da gravidade.

A Tabela 1 explicita os principais métodos de lavra autoportantes, bem como as características de mergulho e espessura do corpo de minério em que estes são normalmente aplicados.

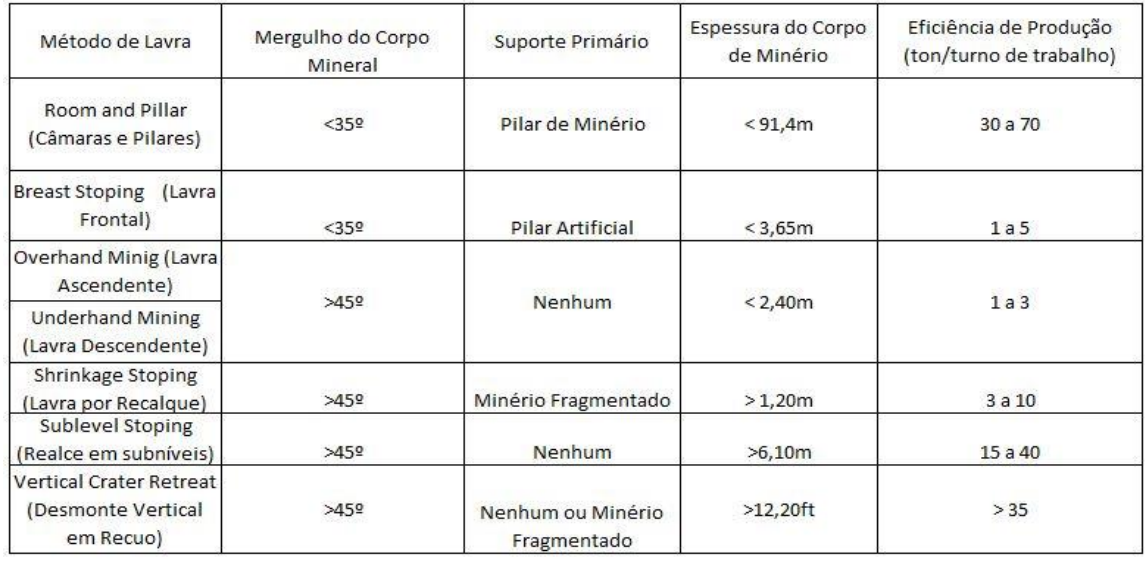

<span id="page-13-0"></span>Tabela 1: Aplicação dos métodos de lavra subterrânea Fonte: Adaptado de Hartman *et al*. (1992)

Contudo, Oliveira (2012) destaca que a escolha do método de lavra que será aplicado deve ser feita cuidadosamente e levar em consideração não só as características do corpo de minério (comportamento mecânico, disposição espacial, espessura, campo de tensões), mas as legislações vigentes, as características topográficas de região, as características das comunidades locais e, também, a possibilidade de serem aplicados métodos autoportantes ou alguns dos não listados acima, por exemplo os que fazem uso de enchimento ou de abatimento controlado. Afinal, esta escolha influencia diretamente no resultado, técnico e financeiro, do empreendimento mineral.

#### <span id="page-13-1"></span>*3.2.*O *Sublevel Stoping*

De acordo com Hustrulid & Bullock (2001) no método de *sublevel stoping* o corpo de minério é dividido em diferentes realces (*stopes)* que são lavrados separadamente e possivelmente, em etapa posterior a extração, preenchidos com enchimento. Como estes *stopes* são normalmente grandes, particularmente na direção vertical, são deixados pilares verticais e horizontais para ajudar na estabilidade do maciço rochoso.

Devido às variadas disposições espaciais e características mineralógicas as quais um corpo mineralizado pode apresentar, algumas variações no método do *sublevel stoping* podem ser necessárias para a otimização das atividades mineiras.

As primeiras variações que merecem destaque são em relação à construção dos acessos ao corpo de minério que, consequentemente, determinam a orientação dos subníveis. Segundo Bündrich (2017), "existem duas possíveis configurações para o método: longitudinal e transversal."

- **Subníveis Longitudinais:** "são utilizados para corpos minerais estreitos normalmente com espessura menor que 15 m, com mergulhos de alto grau tendendo a verticalidade, as câmaras são orientadas paralelamente ao rumo (*strike)* do corpo mineral." (VILLAESCUSA, 2014)
- **Subníveis Transversais**: "são utilizados em corpos mineralizados de maior espessura, nos quais as câmaras se orientam perpendicularmente ao rumo do corpo, sendo que pilares são deixados entre as *stopes* primários. A recuperação total dos *stopes* e pilares requer o uso de preenchimento consolidado" (VILLAESCUSA, 2014)

Na Figura 1, podemos observar as diferenças entre as variantes (em a, longitudinal, em b, transversal), do método *sublevel stoping*.

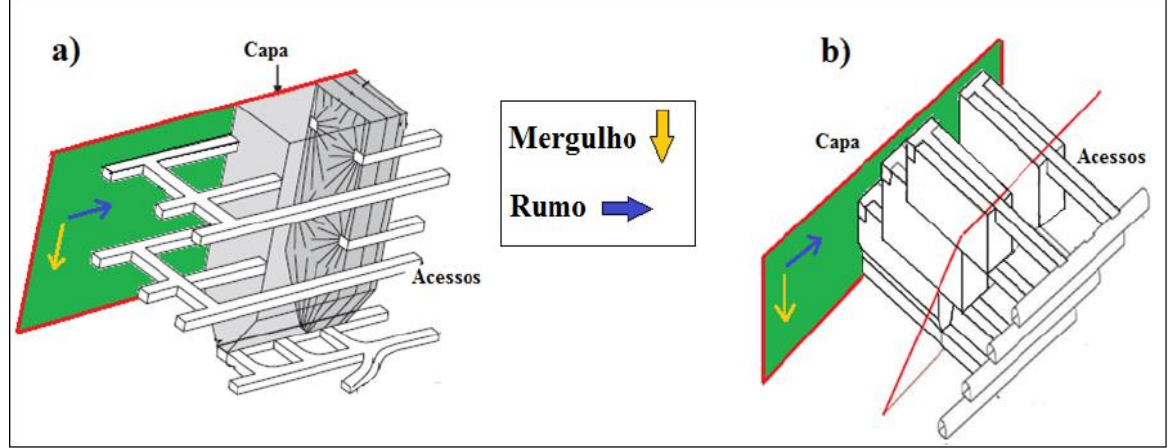

<span id="page-14-0"></span>Figura 1: Realces longitudinais e transversais Fonte: a) Modificada de Villaescusa ,2014 e b) Modificada de Lorysser. 2010; apud Bündrich, 2017.

Existem também importantes variações no método no que diz a respeito às operações de perfuração e desmonte do minério. Entretanto estas são abordadas de forma mais aprofundada no item 3.2.2. deste trabalho.

Contudo, indiferentemente da variante utilizada, a abertura de um *stope* é resultado de múltiplas operações de perfuração e desmonte realizadas nos subníveis , transversais ou longitudinais, desenvolvidos no corpo de minério ou nas rochas encaixantes.

> Em geral, esse desmonte é realizado de forma que a espessura do realce coincida com a potência da camada. Para evitar a presença de trabalhadores ou maquinário dentro do realce aberto, são desenvolvidos nas rochas encaixantes pontos de carregamento *(drawpoints*), onde é realizada a retomada do minério desmontado (OLIVEIRA, 2012)

Na Figura 2 podemos observar como ocorre o desenvolvimento de um *stope.* Merece atenção a representação das perfurações que na imagem aparecem na forma de leques, dos quais o *design* é enfoque no item 3.3 deste trabalho. Outro importante ponto de observação são os supracitados *drawpoints*, Villaescusa (2014) destaca que o tamanho do equipamento que será utilizado no carregamento e a distância entre os acessos devem ser considerados, dentre outros fatores, durante o projeto deles.

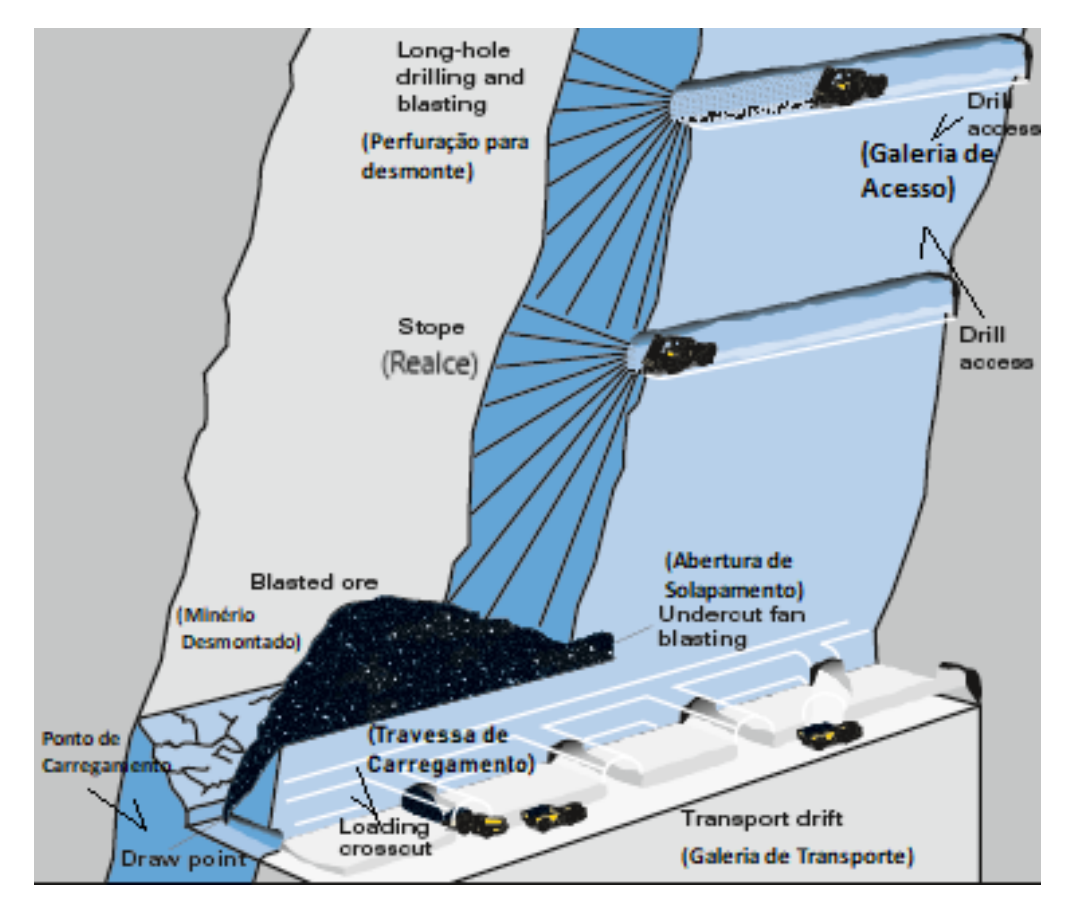

<span id="page-15-0"></span>Figura 2: Lavra em sublevel stoping. Fonte: Adaptado de Atlas Copco, 2007

De acordo com Hustrulid *et al* (2001), o *sublevel stoping* é recomendado para corpos de minério que possuem as seguintes características:

- Mergulho íngreme onde a inclinação da lapa (*footwall*) é maior que o ângulo de repouso do minério;
- Rochas estáveis tanto na capa (*hanging wall*) quanto na lapa (*footwall*);
- Minério e rochas encaixantes competentes;
- Limite regular de minério.

Villaescusa (2014), ressalta que "o sucesso do método depende da estabilidade das grandes, e geralmente não reforçadas, paredes do *stope* e de qualquer massa de enchimento utilizada" e Bündrich (2017) ressalta que "em maciços rochosos competentes as câmaras podem assumir dimensões relativamente massivas" como demonstra a Figura 3.

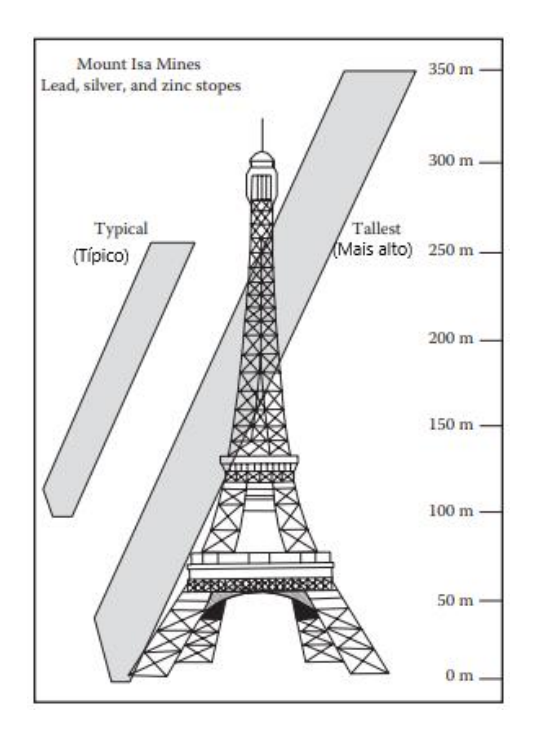

Figura 3: Dimensões stope. Fonte: Modificada de Villaescusa (2014).

<span id="page-16-0"></span>Potvin e Hadjigeorgou (2001, *apud* Reis, 2018) ressaltam que "a estabilidade da abertura está diretamente relacionada à diluição apresentada na operação. Uma diluição abaixo de 5% conciliada à ausência de desabamentos indica um realce com paredes e teto estáveis" .

Alvarenga (2012) e Silva (2020) listam algumas minerações que fazem ou já fizeram a utilização do método no Brasil. São elas:

- Fazenda Brasileiro, ouro, da Equinox, em Teofilândia, Bahia;
- Fortaleza de Minas, níquel, da Nexa Resources, em Fortaleza de Minas, Minas Gerais;
- Córrego do Sítio II (ex-São Bento), ouro, da Anglo Gold Ashanti, em Barão de Cocais, Minas Gerais;
- Parte da mina de Cuiabá, ouro, da Anglo Gold Ashanti, em Sabará, Minas Gerais.
- Mina Turmalina, ouro, da Jaguar, em Conceição do Pará, Minas Gerais;
- Mineração Caraíba, cobre, da Ero Copper Corporation, em Jaguarari, Bahia;
- Mina de Pilar de Goiás, ouro, da Pilar Gold Inc., em Pilar de Goiás, Goiás;
- Mina Roça Grande, em Caeté, e Mina Pilar, em Santa Bárbara, ouro, da Jaguar, Minas Gerais;
- Parte da Mina Ipueira, cromo, da FERBASA, em Andorinha, Bahia.

# <span id="page-17-0"></span>3.2.1. Vantagens e Desvantagens

O *sublevel stoping* é um método de produtividade média a alta, que possibilita recuperação de até 75% e que possui boa adaptabilidade na aplicação de novas mecanizações. Entretanto ele também possui desvantagens, sendo a principal delas o seu alto custo de desenvolvimento.

Em seus estudos Hartman & Mutmansky (2002) fizeram uma lista das vantagens e desvantagens de usar o método, a partir de propostas de outros autores. São elas:

## *Vantagens*

- Produtividade de moderada a alta;
- Custo de lavra moderado;
- Escala de produção variando de moderada a alta;
- Presta-se à mecanização.
- Baixo custo de desmonte, e custo de movimentação desse material relativamente baixo;
- Pequena exposição a condições de perigo e fácil ventilação;
- Simultaneidade das operações unitárias;
- Boa recuperação (cerca de 75%); e
- Diluição moderada (cerca de 20%).

## *Desvantagens*

- Desenvolvimento complicado e com custos elevados;
- Planejamento de lavra inflexível.
- Requer perfuração precisa (desvios menores do que 2%);
- Grandes desmontes podem causar vibrações significantes e dano estrutural.

## <span id="page-18-0"></span>3.2.2. Principais Variações do Método

O método de *sublevel stoping* pode ser executado com algumas variações. Oliveira (2012) cita em seu trabalho as 3 principais variações do método com relação às operações de perfuração e desmonte. São elas:

- Perfuração Radial;
- Perfuração de Furos Longos e
- *Vertical Crater Retreat (VCR) Method*

# *Método de Perfuração Radial*

Sendo o mais comumente aplicado no *sublevel stoping*, o método de perfuração radial merece destaque neste trabalho, sendo assim este padrão de perfuração é objeto de maiores estudos neste capítulo.

Em seus estudos, Holmberg *et al* (2001) destacam como vantagem da perfuração radial que ela "permite que se desmontem grandes blocos de minério a partir de pequenos acessos, melhorando os custos de desenvolvimento incrementando a estabilidade geomecânica". O que corrobora com as necessidades do *sublevel stoping*.

"*Bighole stoping* é uma variante em escala crescente do *sublevel stoping*, usando hastes de perfuração *down the hole* (DTH ou ITH) mais longas e de maior diâmetro, variando de 140 a 165 mm. Os padrões de desmonte são semelhantes ao método tradicional, mas com furos de até 100 m de comprimento." (ATLAS COPCO, 2007)

A vantagem deste método é que permite a perfuração de furos de maior dimensão e um a utilização mais eficaz dos explosivos. "No entanto, o risco de danos às estruturas rochosas deve ser levado em consideração pelos planejadores da mina, pois os furos maiores contêm mais explosivos" (ATLAS COPCO, 2007).

Cabe destacar que os "Furos Longos" também desmontam fatias verticais e que a técnica pode adotar tanto o padrão de furos radial quanto paralelo, conforme podemos observar nas figuras 4, a) e b).

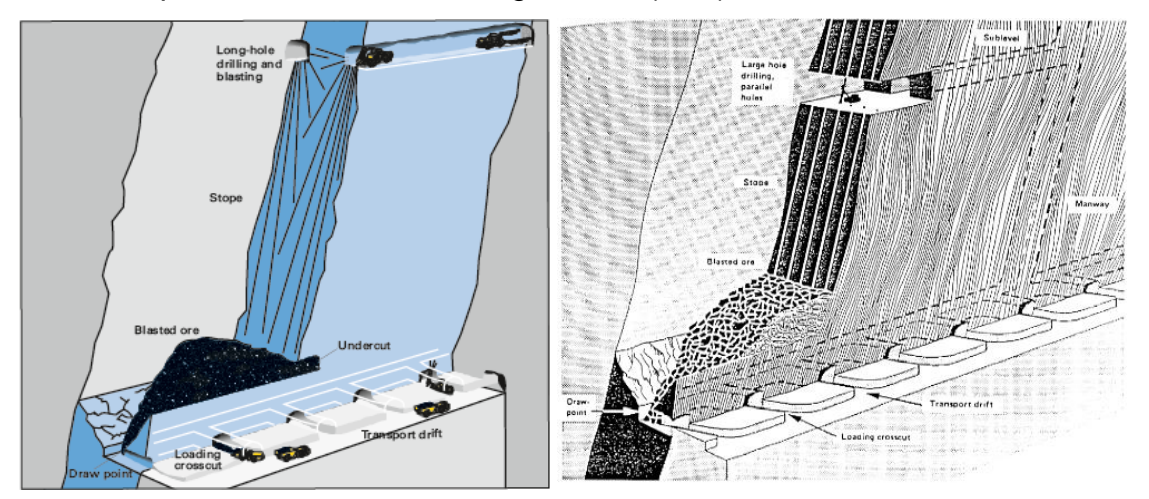

Figura 4: a) Perfuração de furos longos com padrão de perfuração radial; b)Perfuração de furos longos com padrão de perfuração paralelo. Fonte: a) Atlas Copco, 2007; b) Hartman *et al*, 1992.

<span id="page-19-0"></span>Com a representação lado a lado das operações de perfuração em leque e paralela, fica evidente o quanto a mais as operações de desenvolvimento necessitam de liberar de espaço para que haja uma praça de trabalho adequada para realização correta do segundo tipo de perfuração. Silva (2020) detalha comparações das opções em leque e paralela: diâmetro, perfuração em metragem por dia.

## *Vertical Crater Retreat (VCR) Method*

Apesar de não possuir a possibilidade de furação em padrão radial, que é o enfoque deste trabalho, o VCR merece lugar de destaque nesta revisão bibliográfica por se diferir dos demais em seu padrão de desmonte: as fatias desmontadas são horizontais, o que representa uma grande inovação dentro do *sublevel stoping*.

> "O VCR foi originalmente desenvolvido pela empresa de mineração canadense INCO e usa a técnica de detonação de potentes explosivos em orifícios de grande diâmetro. Cargas esféricas concentradas são usadas para escavar o minério em fatias horizontais, da parte inferior do *stope* para cima. O minério gravita para os pontos de extração do fundo do *stope* e é removido por carregadores" (ATLAS COPCO, 2007)

Sobre as operações de perfuração e desmonte, de acordo com a Atlas Copco (2007):

> "O minério em um bloco de *stope* é perfurado da escavação de sobrecorte usando perfuratrizes Down The Hole (DTH). Os furos, principalmente verticais, são perfurados para baixo, rompendo o rebaixo. Os diâmetros dos furos variam de 140 a 165 mm, comumente espaçados em uma malha de 4 m x 4 m.

> A partir do sobrecorte, cargas esféricas são posicionadas por uma equipe qualificada na seção inferior do furo de desmonte, a distâncias especificadas do teto do *stope*. A profundidade do furo é medida, e é posicionado na altura correta. Cargas explosivas são baixadas em cada furo e detonadas, geralmente para explodir uma fatia de 3 m de minério, que cai no espaço abaixo."

Na Figura 5, podemos observar como ocorre a lavra por *vertical crater retreat* em um *stope*.

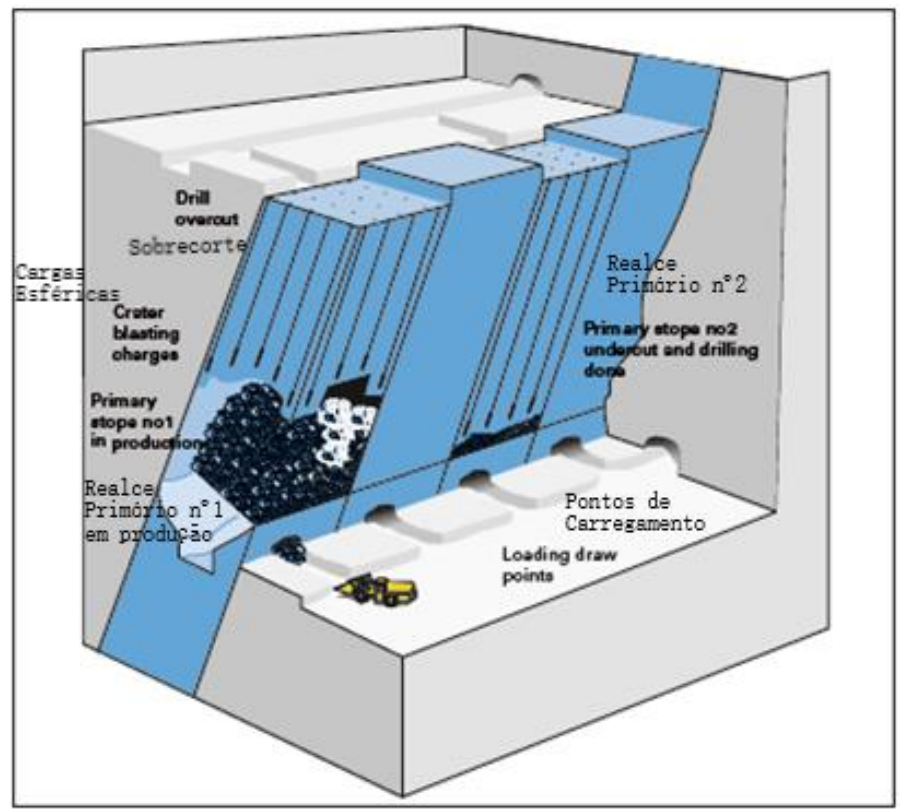

Figura 5: Vertical crater retreat Fonte: adaptado de Atlas Copco, 2007.

## <span id="page-21-1"></span><span id="page-21-0"></span>3.3. A Perfuração em Leques

De acordo com Holmberg *et al*. (2001) as perfurações em leque são fundamentalmente diferentes de todas as demais variantes, porque os furos são perfurados a partir de uma seção central, irradiando em direção aos limites do bloco mineral que se pretende lavrar.

Segundo Sen (1995, apud Bündrich, 2017) a distância entre leques consecutivos é chamada *burden* (B), e o *spacing* (S) é referente à distância medida ortogonalmente entre o final de dois furos de um mesmo leque.

Segundo Holmberg *et al*. (2001) os desmontes com perfurações em leque envolvem três distintas operações, sendo elas:

- Desenvolver uma ou mais galerias, ao longo do eixo da escavação pretendida;
- Criar uma abertura inicial (*slot*) no final da galeria guia, com a largura total da escavação pretendida; e
- Perfurar leques paralelos à abertura inicial, os quais serão detonados progressivamente.

Tais atividades descritas podem ser facilmente observadas na figura 6.

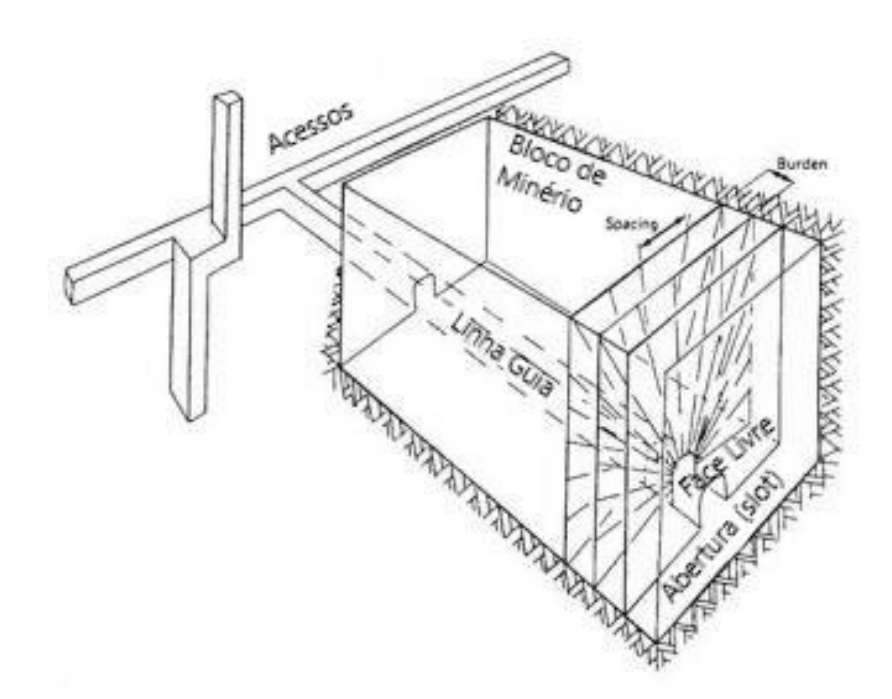

<span id="page-22-0"></span>Figura 6: Operações de desmonte com perfurações em leque. Fonte: Adaptada de Holmberg *et al*. (2001)

Segundo Onederra & Chitombo (2007), em geral *spacing* e *burden* são calculados por "regras de ouro" (*rules of thumb*). Para os diâmetros de perfuração mais comuns, os valores de *burden* tipicamente variam de 1,8 até 3,5m e raramente atingem 4,0m.

Dentre as regras de ouro disponíveis está a de Myers *(*et al.1990*; apud* Onederra & Chitombo, 2007). Ela será abordada neste trabalho e define o *burden* ótimo (B), calculado em pés (*feet)* como*:*

*B = 3.15\*d\*(SGe/SGr)^1/3*Fórmula 1

Em que:

- SGe= Densidade do explosivo que será utilizado, em g/cm<sup>3</sup>;
- SGr= Densidade da rocha, em  $g/cm^3$ ; e
- d= Diâmetro em polegadas.

Esta fórmula é a principal interação de nosso programa. Nessa interação apenas o valor de densidade da rocha é estático e faz interação com a matriz de valores que a densidade do explosivo escolhido pode assumir e com a matriz de diâmetros de perfuração que o maquinário escolhido pode operar. Dito isto, cabe mencionar que os próximos subcapítulos desta unidade são destinados a obter e demonstrar os valores que estas matrizes irão assumir durante as interações.

A importância do cálculo do *burden* também é justificada pela importância que este fator tem na determinação do *spacing* que geralmente é determinado por relações *spacing/burden* (S/B).

Dentre as relações mais utilizadas, podemos destacar a utilizada por Myers *et al*, também autores da regra de ouro que foi utilizada neste trabalho, que recomenda relações S/B entre 1,4 e 2,0 ( ONEDERRA & CHITOMBO 2007).

Cabe destacar que, segundo Onederra & Chitombo (2007), existem três metodologias para definir o espaçamento de fundo em perfurações em leque: da JKMRC; da EACI; e outras. Na Figura 7 podemos observar que a principal diferença entra as metodologias está na interação do *spacing* com o perímetro planejado da câmara.

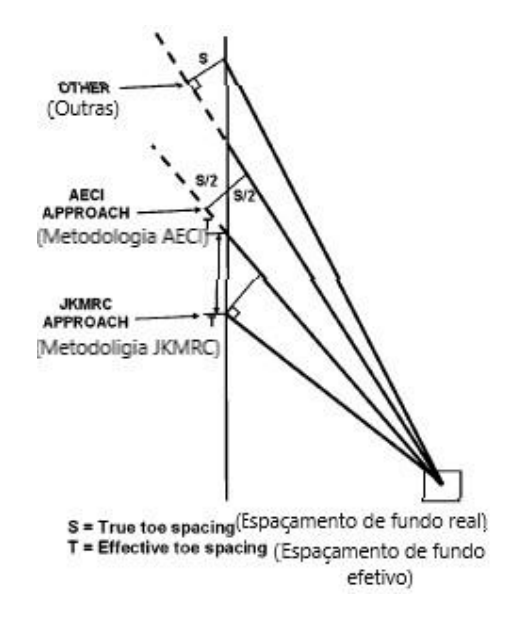

<span id="page-23-0"></span>Figura 7: Diferenças entre metodologias usadas para determinar o espaçamento de fundo. Fonte: Adaptada de Onederra & Chitombo (2007)

As três metodologias diferem nos casos das perfurações que encontram o limite da câmara com ângulos muito próximos ao do perímetro planejado, porém possuem quase o mesmo desenho nos casos em que interceptam o perímetro com ângulos próximos de 90º (BÜNDRICH, 2017).

Por fim devemos destacar o trabalho de Holmberg *et al*. (2001) que listou vantagens e desvantagens do desmonte de rocha com a utilização de perfurações em leque. São elas:

## *Vantagens*

- O método é muito flexível aceitando bem as variações na forma e nas dimensões do bloco de minério;
- Permite que se desmontem grandes blocos de minério a partir de pequenos acessos, melhorando os custos de desenvolvimento incrementando a estabilidade geomecânica;
- Oferece alta produtividade, e mostra-se um método seguro contra falhas na produção, por permitir que se perfure e se extraia o minério concomitantemente com as operações de desmonte;
- É seguro pelo fato de os trabalhadores não necessitarem entrar na câmara aberta.

## *Desvantagens*

- Os furos são perfurados com diferentes ângulos, variando assim as forças de deflexão que atuam em cada furo, gerando diferenças grosseiras entre a malha planejada e a real, isto pode ocasionar fragmentação grosseira, e/ou, falha no arrancamento do material planejado para cada leque;
- Os furos encontram a linha de projeto que delimita a câmara em diferentes ângulos, o que torna difícil garantir que a concentração de carga, na região crítica do fundo dos furos, seja suficiente para propiciar o desmonte;
- Os furos são perfurados com ângulos e comprimentos diferentes, e são embocados muito próximos uns dos outros, o que dificulta que a equipe de operações de mina logre reproduzir o plano teórico em terreno."

#### <span id="page-25-0"></span>3.3.1. Diâmetro de Perfuração

Durante a interação com a Fórmula 1, não é utilizado um único valor de diâmetro de perfuração como dado de entrada, o objetivo é obter valores de *spacing* e *burden* para todos os diâmetros de perfuração que uma perfuratriz escolhida pode realizar. Para isso é necessária a criação de uma matriz de diâmetro possíveis para cada equipamento.

Uma vez que a linguagem de MATLAB é simples e que o código de programa é aberto e estará descrito detalhadamente nos capítulos posteriores, os parâmetros de perfuração podem ser facilmente alterados ou novos adicionados por outros usuários, segundo cada necessidade. Dito isso, cabe destacar que no decorrer deste trabalho, foram utilizados os dados das perfuratrizes rotopercussivas da linha SIMBA *Top Hammer and In The Hole* (ITH) *Long-hole drilling rigs* da Atlas Copco como referência.

Entretanto, antes da apresentação das características técnicas sobre os equipamentos da linha é importante um fundamento teórico básico de como se dá a perfuração pelo método rotopercussivo executado por eles.

> "Este tipo de perfuração assenta nos conceitos de rotação e percussão, sendo o sistema clássico por excelência para perfuração para desmonte de rocha. Este método foi descoberto no século XIX, utilizando a energia fornecida por uma máquina a vapor de Singer (1838) e Couch (1848). No entanto, foi durante a construção do túnel do Monte Cenis, que permitiu que a evolução do sistema, passando a ser utilizado de forma mais intensa." (JIMENO 1995, apud SILVA, 2017).

No processo de perfuração rotopercussiva a energia é transmitida do pistão à rocha por meio de ondas que percorrem toda a estrutura da haste até a broca. Ao chegar ao fundo do furo, parte da energia é transmitida para a rocha e o restante é perdido em forma de calor, por isso utiliza-se ar comprimido que refrigera tal região e, também, realiza a limpeza do furo. O motor de rotação garante que o impacto sobre a rocha seja exercido em diferentes posições e rompe as novas rochas encontradas em pedaços ainda menores (SILVA, 2017).

Cabe destacar que por muito tempo estes equipamentos utilizavam apenas martelos pneumáticos, porém há alguns anos as maquinas hidráulicas vem ganhando espaço no mercado de mineração. Em um contexto geral, o custo envolvido na aquisição de perfuratrizes hidráulicas é maior quando comparado com o custo da compra de pneumáticas, contudo, aspectos operacionais como despesas e produtividade, compensam a diferença de valores inicial (SILVA, 2009).

Os equipamentos rotopercussivos se classificam em dois grandes grupos, segundo a posição do martelo:

- martelo de superfície (*top-hammer*); e
- martelo de fundo de furo (*ITH*).

Na figura 8 podemos visualizar os componentes básicos de um martelo de superfície.

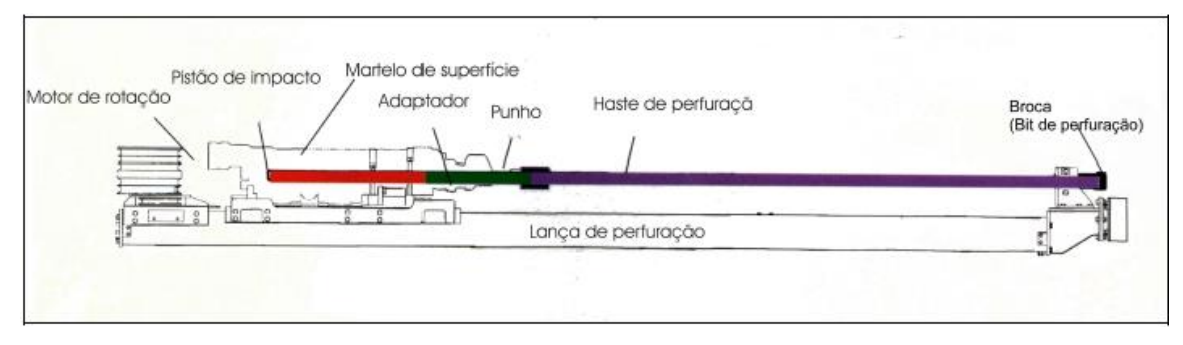

Figura 8:Componentes básicos de um martelo de superfície. Fonte: Silva, 2009

<span id="page-26-0"></span>Cabe destacar que atualmente inúmeros equipamentos e sensores são adicionados a estes componentes básicos visando automatizar e monitorar a realização dos furos.

Na aplicação do método com martelo de fundo de furo (ITH), os componentes básicos continuam praticamente os mesmos, muda-se a posição do martelo. Esta variação, segundo Silva (2009), "evita a perda de energia ao longo das hastes de perfuração, mas devidos aos impactos produzidos pelo pistão do martelo no fundo do furo, podem provocar o desmoronamento e travamento da coluna de perfuração."

## Perfuratrizes Simba, da Atlas Copco

As perfuratrizes Simba, da Atlas Copco, são bons exemplos da mecanização e modernização que são encontradas nos equipamentos de perfuração, disponíveis em modelos com martelo de superfície (*top-hammer)* e com martelo de fundo de furo (*ITH* ). Essas perfuratrizes são, segundo a própria fabricante, amplamente utilizadas para perfuração em mineração subterrânea. Na imagem da figura 9, podemos observar uma perfuratriz realizando a perfuração do teto de uma galeria.

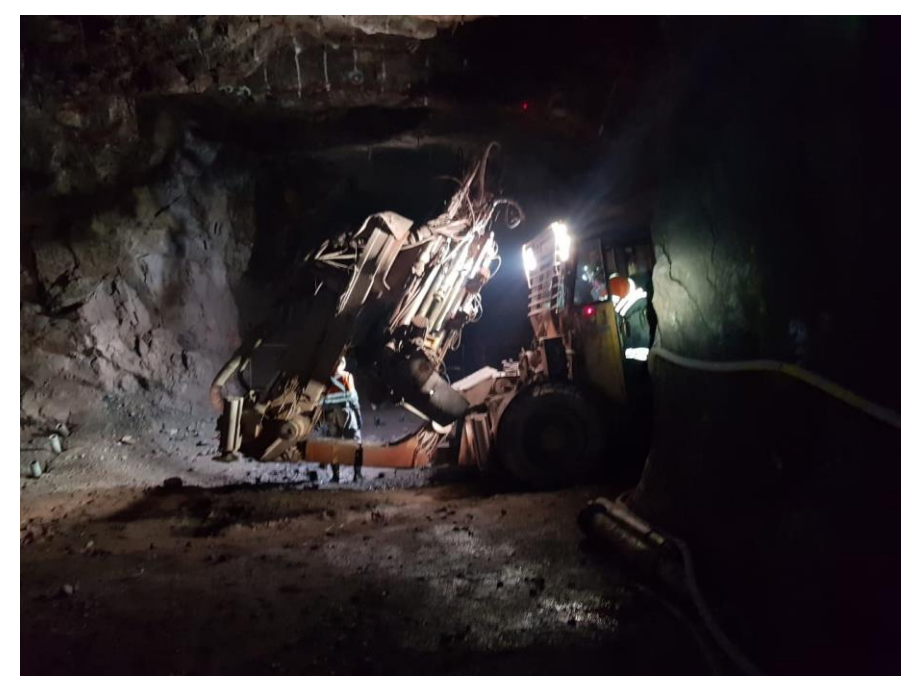

Figura 9: Perfuratriz em operação

<span id="page-27-0"></span>Destaca-se que o equipamento da figura 9 possui grande mobilidade nas hastes de perfuração, o que ajuda a posicioná-la para que equipe de operações de mina consiga reproduzir o plano teórico no terreno com o menor erro possível.

A Atlas Copco destaca em seu catálogo de produtos que incorporou, também, a estes equipamentos o *Rig Control System* (RCS) computadorizado, oferecendo assim diferentes níveis de automação. O usuário pode adicionar ao equipamento diversas opções que vão desde um trocador de brocas até a perfuração automática de vários furos.

Outro destaque é o "sistema tele remoto" que oferece uma vantagem em segurança ao perfurar e utilizar a máquina. Fator importante em realces que não estão com a estabilidade de acordo com o planejamento e que poderiam colocar o operador do equipamento em risco.

Na tabela 2, podemos observar diversas características dos equipamentos da linha Simba da Atlas Copco, tais como, peso operacional do equipamento, raio externo e interno da curva que pode realizar, potência total da bateria. Destaca-se para este trabalho a faixa de diâmetros operacionais que

# estes equipamentos podem executar, pois estes ajudarão a montar as matrizes de diâmetros no espaço MATLAB.

<span id="page-28-0"></span>Tabela 2 Características das perfuratrizes rotopercussivos SIMBA; Fonte: modificado de Atlas Copco Product Catalogue.

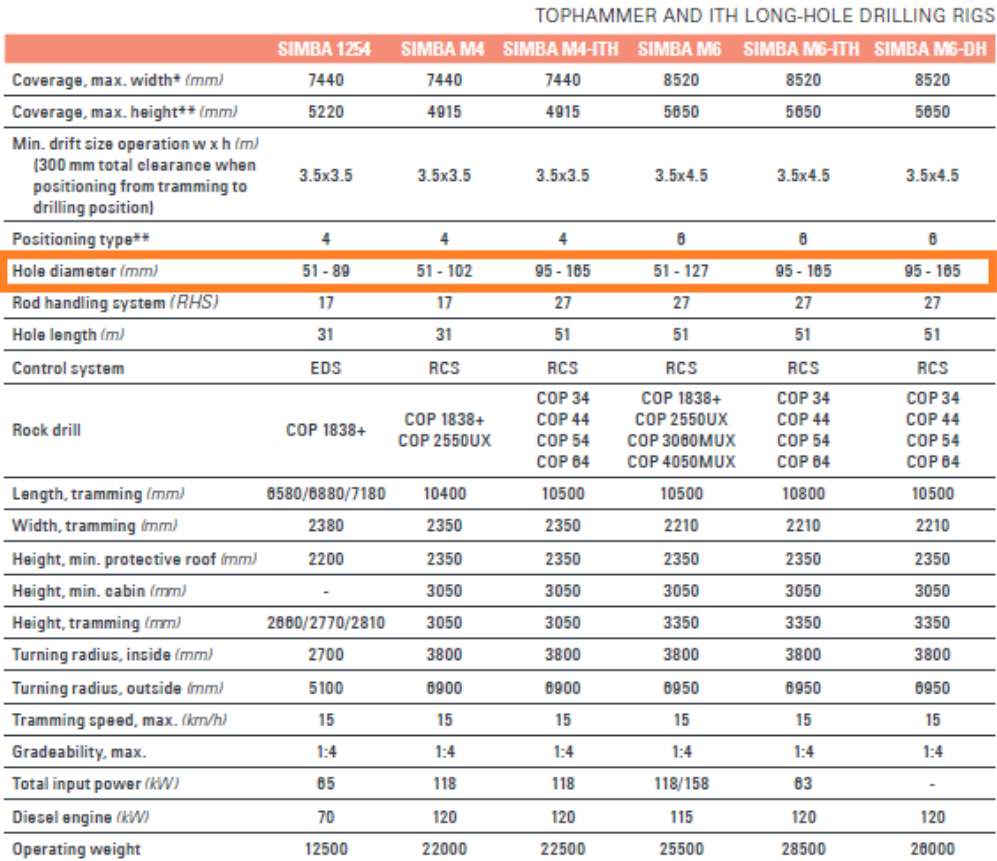

\* Ring drilling

\*\* (4) Sliding table, (6) I-beam, (7) Boom

#### 3.3.2. Densidade dos Explosivos

<span id="page-28-1"></span>Tal como no caso dos equipamentos de perfuração, aos explosivos também não é atribuído um único valor de densidade, mas sim uma matriz de valores. Assim, graficamente é possível gerar comparações dos valores de *burden* e *spacing* para os diferentes valores de densidade que um explosivo pode assumir a depender da sua composição.

Existem diversos tipos de explosivos para utilização no mercado, entretanto podemos destacar, devido à grande utilização na atividade de desmonte em minas, três deles: o ANFO; a Emulsão; e o ANFO Pesado, que se trata de uma mistura dos dois primeiros.

Morais (2004) destaca em seu trabalho as principais características dos explosivos. São elas:

- Densidade;
- Velocidade de detonação (VOD);
- Energia dos explosivos;
- Balanço de oxigênio;
- Pressão de detonação e pressão do furo.

Todas estas características devem ser consideradas no processo de escolha de um explosivo. Porém, como dentre estas somente a primeira, a densidade, interage com a Fórmula 1, ela será enfoque desta revisão bibliográfica no que diz respeito aos explosivos.

*ANFO*

ANFO é a sigla que representa o explosivo formado pela mistura de nitrato de amônio e óleo diesel (em inglês, *ammonium nitrate and fuel oil*). A utilização de tal explosivo é vantajosa, pois, além de barata, a mistura ocupa o volume total do furo, possui sensibilidade ao choque e gera de poucos gases tóxicos. Todavia, a presença de água atrapalha o acionamento, ele possui baixa densidade e necessita de iniciador especial para que sua operação seja viável (SILVA, 2019).

Segundo Carlos (2017), a densidade média do ANFO pode variar de 0,77 a  $1.1$  g/cm<sup>3</sup>.

#### *Emulsão*

"As emulsões consistem essencialmente de emulsão água-óleo contendo uma solução oxidante, um combustível, um emulsificante e um gás ou o próprio ar. A quantidade de água presente pode ser reduzida com o auxílio de soluções supersaturadas de sais. A sua estrutura é composta de finas gotas de solução oxidante envolvidas por uma fase contínua de combustível, estabilizada com um emulsificante." (MORAIS, 2004)

Segundo Hustrulid (1999 apud Morais, 2004), "em termos técnicos, uma emulsão é descrita como um sistema de duas fases, na qual uma mais interna, ou fase dispersa, está distribuída em uma fase contínua mais externa."

Morais (2004) destaca que comumente adiciona-se alumínio para aumentar a energia das emulsões, o que altera a densidade do explosivo. Os valores de densidade de emulsão para diferentes percentuais de adição de alumínio podem ser observados na tabela 3.

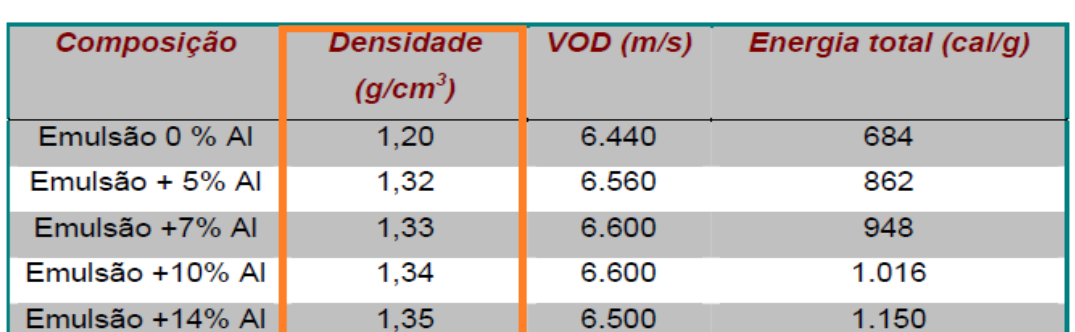

<span id="page-30-0"></span>Tabela 3: Características da Emulsão para diferentes adições de Alumínio Fonte: Modificada de Crosby (1998, apud Morais 2004)

Como o valor de densidade do explosivo varia pouco com a adição de pequenos percentuais de alumínio, só consideraremos, para a formação da matriz, os valores na qual a mistura possui 0, 7 e 14% de alumínio.

#### *ANFO Pesado*

"Uma possibilidade para aumentar a energia absoluta por volume do ANFO é a adição de diferentes percentuais de emulsão. Esta mistura é denominada ANFO pesado ("heavy" ANFO) ou ANFO blendado (MORAIS, 2004).

Obviamente ocorrem mudanças nas características do explosivo de acordo com a proporção de emulsão que é adicionada ao ANFO. Na tabela 3, abaixo, é possível observar tais mudanças e obtermos valores de densidade específica do explosivo para diversos percentuais de emulsão na mistura

<span id="page-30-1"></span>Tabela 4: Características do ANFO pesado para diferentes adições de emulsão. Fonte: Modificada de Crosby (1998, apud Morais 2004).

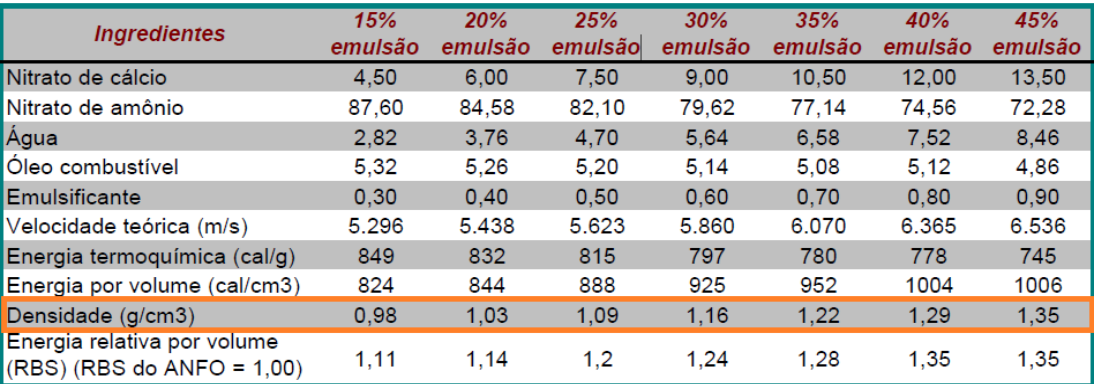

Para fins de formação da matriz de valores relativos ao ANFO pesado, novamente devido as pequenas variações dos valores de densidade, só serão considerados os valores com adição de 15, 30 e 45% de emulsão para a formação da matriz de valores.

### <span id="page-31-0"></span>3.3.3. A Densidade da Rocha

.

Como o valor da densidade da rocha a ser desmontada varia de acordo com o local onde a perfuração será realizada, podendo assumir diversos valores para um único tipo de mineral a depender dos percentuais dos compostos presentes, porosidade, presença de água, entre outras, não serão inseridos na base de dados de nosso *software* valores específicos, sendo este o único parâmetro que será alimentado livremente pelo usuário do código.

#### <span id="page-32-0"></span>4. Materiais e Métodos

A partir dos dados prospectados na revisão bibliográfica foi possível estabelecer parâmetros confiáveis que embasaram a escrita do código de programação utilizando o MATLAB.

Neste capítulo são expostos detalhes importantes do *software* utilizado, é descrito detalhadamente cada parte do código criado e indica-se os locais para alterações nos parâmetros de diâmetro de perfuração ou densidade do explosivo, caso o usuário as deseje realizar ou enriquecer a base de dados já existente.

#### <span id="page-32-1"></span>4.1.O MATLAB

Segundo Tonini e Couto (1999, apud Tonini e Schettino, 2002) o MATLAB é ,"um sistema interativo e uma linguagem de programação para computação técnica e científica em geral, integrando a capacidade de fazer cálculos, visualização gráfica e programação."

Becker *et al* (2010), destacam que "além disso, o MATLAB possui uma grande quantidade de bibliotecas auxiliares que otimizam o tempo gasto para realizar tarefas, uma vez que, o usuário poderá utilizar muitas funções já definidas, poupando o tempo de criá-las."

#### <span id="page-32-2"></span>4.1.1. O Ambiente Matlab

*Segundo Chaia e Daibert (2013) "p*ode-se dizer que o MATLAB possui cinco janelas principais. Duas nas quais o usuário trabalha: *Command Window* e *Editor*. E três que mostram dados importantes: *Command History Window, Workspace e Figure".* 

- a) *Command Window*: local onde as operações podem ser diretamente feitas;
- b) *Editor:* é a janela mais utilizada, uma vez que nela podem ser digitados códigos completos para só depois serem rodados na command window (CHAIA e DAIBERT, 2013).
- *c) Workspace:* espaço onde é possível visualizar o nome, valor e classe das variáveis salvas no sistema;
- d) *Command History Window:* lista de comandos realizados, organizados por ordem de execução. Este permite que um comando anteriormente executado possa ser realizado novamente com apenas um duplo clique;
- *e) Figure Window: é a janela que se plotam (desenham) os gráficos.*

# <span id="page-33-1"></span>4.1.2. Principais funções do MATLAB usadas neste trabalho *Comandos Básicos*

<span id="page-33-0"></span>Por ser um *software* que possui grande utilização para operações matemáticas, o MATLAB oferece funções pré-definidas para as operações aritméticas básicas. Na tabela 5 podemos observar a simbologia implícita em cada operação.

| Operação      | Simbolo | Exemplo          |  |
|---------------|---------|------------------|--|
| Soma          |         | a+b              |  |
| Subtração     |         | $a-c$            |  |
| Multiplicação | ÷       | $a^*b$           |  |
| Divisão       | 'ou ∖   | a/b ou a\b       |  |
| Potenciação   | Λ       | a <sup>^</sup> b |  |

Tabela 5: Simbologia de cada operação no MATLAB

As expressões seguem a ordem convencional da matemática que é potenciação, seguida da multiplicação e da divisão, que por sua vez são seguidas pelas operações de adição e subtração, porém tal ordem pode ser alterada pela utilização dos parênteses.

Outros comandos básicos largamente utilizados em MATLAB dizem respeitos aos operadores lógicos, que realizam comparações entre valores do mesmo tipo. Os operadores relacionais utilizados pelo MATLAB são os seguintes, da tabela 6.

<span id="page-34-0"></span>

| <b>Operador Relacional</b> | Descrição        |  |  |
|----------------------------|------------------|--|--|
| ">"                        | maior que        |  |  |
| ">="                       | maior ou igual a |  |  |
| "~"                        | menor que        |  |  |
| "<= "                      | menor ou igual a |  |  |
| "-"                        | Igual a          |  |  |
| ''__ ''                    | diferente de     |  |  |

Tabela 6: Operadores lógicos em MATLAB

Existem, também, inúmeras funções básicas dentro do MATLAB que simplificam o código de programação substancialmente. Podemos citar como exemplo de uma dessas funções a função "*round*" que faz o arredondamento do número desejado.

Algumas outras destas funções foram utilizadas na elaboração do código de programação deste trabalho, porém acredita-se ser melhor expor e explicálas conforme o seu aparecimento ao longo do trabalho.

#### *Processos Interativos*

Segundo Chaia e Daibert (2013) os processos iterativos são aqueles que limitam o código em partes, e necessitam de condições iniciais ou finais para que aquele trecho seja executado. Eles são divididos em três principais: *If/elseif; While;* e *For*.

## *If / elseif / end:*

O comando *if* (se), executa o trecho do código abaixo dele apenas se a condição inicial for satisfeita (Chaia e Daibert,2013) . Este é representado no ambiente MATLAB por:

```
if (primeira condição)
      expressão i;
elseif (segunda condição)
      expressões ii;
else
      expressões in;
```

```
end
```
## *For-end*

A estrutura *for-end* permite que um grupo de comandos seja repetido um número específico de vezes. Sua sintaxe é:

*for variável =val\_inicial : val\_final*

*expressões in;*

*end*

Gaspar *et al* 2002 dividem o ciclo for em três partes:

- A primeira parte é realizada uma vez, antes do ciclo ser inicializado;
- A segunda parte é o teste ou condição que controla o ciclo. Caso esta condição seja verdadeira, o corpo do ciclo é executado;
- A terceira parte acontece quando a condição se torna falsa e o ciclo termina.

*While* 

"O comando w*hile* (enquanto), é executado enquanto alguma condição inicial é satisfeita. Ou seja, para que ele não se torne um *loop* (repetição) infinito, em algum ponto durante o *loop*, a variável que define a condição deve ser modificada para que a condição não seja mais satisfeita." (Chaia e Daibert 2013)

O formato de executar um comando while no ambiente MATLAB

*while (condição única)*

*expressão i;* 

*end*

é:

# *Plotando Gráficos*

Como sabemos, a geração de gráficos é uma importante etapa no processo de compreensão de dados. Becker (*et al*., 2010) destacam que "o MATLAB dispõe de muitas facilidades gráficas, usadas para plotar através de funções e comandos. É possível obter gráficos bidimensionais ou tridimensionais com qualquer tipo de escala e coordenada"

Para que se possa criar um gráfico em ambiente MATLAB é necessário a criação de, no mínimo, dois vetores que armazenem os valores das variáveis X e Y, que serão os eixos do gráfico. Contudo, o MATLAB pode também desenhar múltiplas linhas em apenas um gráfico, para isto basta que se faça a entrada de dois argumentos na função *plot*, como em *plot(X,Y)*, e que um dos argumentos seja uma matriz e o outro um vetor, ou que ambos os argumentos sejam matrizes de mesma dimensão.

As possíveis interações que podem ocorrer entre matrizes e vetores para a geração de um gráfico são assim descritas por Tonini e Schettino (2002):

- Se Y é uma matriz e X um vetor, o comando *plot*(X,Y) desenha as linhas ou colunas de Y versos o vetor X.
- Da mesma forma, se X é uma matriz e Y é um vetor, o comando desenha as linhas ou colunas de X versos o vetor Y.
- Se X e Y são matrizes com mesma dimensão, *plot*(X,Y) desenha as colunas de X versos as colunas de Y.
- Se Y é uma matriz, *plot*(Y) desenha as colunas de Y versos o índice de cada elemento da linha de Y.

No caso deste trabalho as interações se dão com Y sendo uma matriz e X um vetor. Podemos observar o modelo de gráfico que é gerado na figura 10, em que os valores de *burden* formam uma matriz e os valores do diâmetro de perfuração, eixo X, formam um vetor.

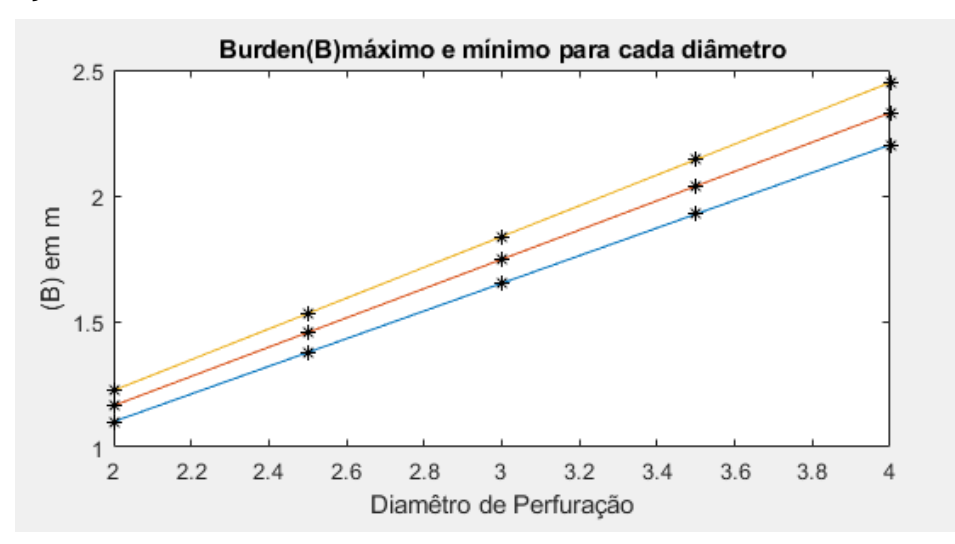

<span id="page-36-0"></span>Figura 10: Modelo de gráfico gerado

É possível, também, colocar mais de gráfico em uma mesma *figure window*. Estes são criados pelo comando *subplot (m,n,p)* onde se dividem a *figure windown* da seguinte forma:

- m é a quantidade linhas;
- n é a quantidade de colunas;
- p indica em qual das subdivisões o gráfico desejado será desenhado.

Tal aplicação é usada neste trabalho, pois a representação dos valores de *spacing* e de *burden* em eixos separados ajuda ao usuário obter uma melhor visualização dos resultados.

<span id="page-37-1"></span><span id="page-37-0"></span>4.2. Métodos

4.2.1. As Variáveis de Entrada

As variáveis de entrada podem ser introduzidas no código de diferentes modos em MATLAB, porém pode-se citar como as formas mais comuns pela:

- Geração de matrizes aleatórias, através, por exemplo, dos comandos *rand(m,n)* ou *magic(n);*
- Determinação de listas explicitas, como, por exemplo, em a = [1 2 3; 4 5 6], no qual se gera a matriz 2x3:

 $a =$  $\mathbf{1}$  $2^{\circ}$ R  $5^{\circ}$ 4 6

• Geração de vetores; como por exemplo o vetor em vetor\_exemplo = 1 :10: 100:

```
vector exemplo =
    \mathbf{1}1121
                  31415161
                                     7181
                                                  91
```
• Pela utilização do *input,* comando que permite requisitar ao usuário o fornecimento de dados pelo teclado.

Para o bom funcionamento do código MATLAB desenvolvido neste trabalho, é necessário que ele seja alimentado com dados que representem a realidade, por isso utilizaremos apenas os três últimos modos citados, separadamente e combinados.

#### *Densidade da Rocha a ser Desmontada*

Devido à grande diversidade de fatores que influenciam no valor de densidade que uma rocha pode assumir, foi verificado que a forma mais prática para a introdução deste no código de programação MATLAB é a utilização do *input*, permitindo que este valor possa ser inserido pelos usuários, que não seja o programador, pelo teclado e sem a necessidade de se fazer alterações no código pelo *editor*.

A interação do usuário com o código através do *input* funciona da seguinte forma:

> "A cada vez que o programa for rodado ele mesmo pedirá as variáveis, logo não será necessário mudar o código original do programa e haverá uma maior interação entre o programa e o usuário (não necessariamente um programador). Ainda dentro do comando *input* podemos colocar uma frase identificando que variável deve ser inserida."(BECKER *et al*., 2010)

Como a primeira variável de entrada de interesse é a densidade da rocha, pode-se observar, na figura 11 abaixo, como foi introduzido o *input* no *editor.* A frase em cor destacada será a usada pelo MATLAB para indicar ao usuário qual variável está sendo requisitada.

<span id="page-38-0"></span>densidaderocha=input ("forneca a densidade especifica da rocha a ser desmontada (q/cm'); ");

Figura 11:Entrada da variável de densidade da rocha

## *Densidade dos Explosivos*

Uma vez que a densidade dos explosivos é uma variável que pode assumir um conjunto de valores que já foram pré-determinados na revisão bibliográfica, optou-se pela introdução destes em forma de listas explicitas.

Becker (*et al*. 2010) destacam que nestas listas "os elementos de cada linha da matriz são separados por espaços em branco ou vírgulas e as colunas separadas por ponto e vírgula, colocando-se parênteses retos em volta do grupo de elementos que formam a matriz para a limitar."

A aplicação destas listas implícitas, com relação aos explosivos, pode ser observada na figura 12 e nas linhas 8, 9 e 10 de nosso código de programação que está disponível no Anexo A deste trabalho

```
disp ("Tipos de explosivo disponíveis: anfo/emulsao/anfopesado")
anfo=[0.7;0.8;0.9];emulsao=[1.20;1.33;1.35];
anfopesado=[0.98;1.16;1.35];
```
<span id="page-39-0"></span>Figura 12: Listas explicitas contendo a densidade dos explosivos que podem ser selecionados

Cabe destacar que, caso o usuário deseje utilizar dados diferentes para representar a densidade dos explosivos, ele pode fazer a alteração das matrizes através do *editor* nas linhas já indicadas. Já para fazer alterações no nome de uma variável recomenda-se executar o comando *shift+enter*, pois assim o MATLAB atualiza automaticamente a nomenclatura de todas as aparições desta variável.

Para que seja possível o usuário escolher uma dentre estas matrizes possíveis, foi utilizado um artifício utilizando o *input* e interações de *if/elseif/end*  conforme pode ser observado na figura 13.

```
explosivo = input ('Escolha um explosivo: ');
if explosivo == anfopesado
    densidade explosivo=anfopesado;
elseif explosivo == emulsao
    densidade explosivo=emulsao;
elseif explosivo==anfo
    densidade_explosivo=anfo;
end
```
<span id="page-39-1"></span>Figura 13: Artificio que possibilita a escolha de um dos explosivos disponíveis

### *Diâmetro de Perfuração*

Para entrada dos diâmetros também se optou pela introdução em forma de matrizes. Entretanto, como os valores fornecidos pela pelo catálogo de produtos da Atlas Copco estão em milímetros, foi necessária a conversão dos valores para polegadas, que foi realizada dividindo o valor em milímetros por 25,4, para que os cálculos fossem executados corretamente.

A escrita destas matrizes, bem como a conversão dos valores para milímetros, pode ser observada na figura 14 abaixo. Caso o usuário necessite, é possível fazer a alteração destes dados através do *editor*, nas linhas 24, 25 e 26 .

```
disp("escolha entre um dos modelos SIMBA: simbal225; simbam4; simbam4ith ; simbam6; simbam6ith; simbam6dh");
transf pol=25.4;
simbal225=[51;89]/transf pol;
simbam4=[51;102]/transf pol; simbam4ith=[95;165]/transf pol;
simbam6=[51;127]/transf pol; simbam6ith=[95;165]/transf pol; simbam6dh=[95;165]/transf pol;
```
Figura 14: Conversão dos diâmetros de milímetros para polegadas

<span id="page-40-0"></span>Como apenas uma destas matrizes é escolhida para o cálculo do *spacing*  e do *burden*, se utilizou nesta etapa do artifício utilizando o *input* e as interações *if/elseif/end*, tal como feito no processo e escolha do explosivo.

Entretanto, diferentemente da etapa com os explosivos, no qual utiliza-se apenas dos valores das matrizes iniciais dos explosivos para os cálculos, para os diâmetros de perfuração é necessário a geração de um vetor com valores que inicialmente não foram definidos.

Isto é necessário pois, são fornecidos no catálogo do fabricante (a Atlas Copco) apenas os valores mínimos e máximos de perfuração nas matrizes dos equipamentos e, sendo assim, faz-se necessária a criação de um vetor que contenha também os diâmetros operacionais intermediários possíveis para a perfuratriz escolhida.

Operacionalmente os diâmetros de perfuração variam em 0,5 polegada, sendo assim o vetor de valores de diâmetro de perfuração (diam\_perf) assume a seguinte forma:

*diam\_perf = valor\_minimo : 0.5 : valor\_maximo;*

A criação deste vetor em meio ao ciclo *if/elseif/end* pode ser mais bem observada na figura 15 e da linha 29 a 41 do código em MATLAB.

```
equipamento=input('escolha um equipamento de perfuração: ');
if equipamento==simbal225
diam perf=round(min(simbal225)): 0.5: round(max(simbal225));
elseif equipamento==simbam4
diam perf=round(min(simbam4)):0.5:round(max(simbam4));
elseif equipamento==simbam4ith
diam perf=round(min(simbam4ith)):0.5:round(max(simbam4ith));
elseif equipamento==simbam6
diam per f = round(min(simbam6)): 0.5: round (max (simbam6));
elseif equipamento==simbam6ith
diam perf=round(min(simbam6ith)):0.5:round(max(simbam6ith));
elseif equipamento==simbam6dh
diam perf=round(min(simbam6dh)):0.5:round(max(simbam6dh));
end
```

```
Figura 15: Geração do vetor que contém todos os valores de diâmetro operacional para dada 
                                        perfuratriz
```
### <span id="page-41-1"></span>4.2.2. Os Cálculos

Para que seja possível calcular diversos valores de *spacing* e de *burden* simultaneamente, dividiu-se a Equação 1 em duas partes. Na primeira, denominada de "parte\_1", realiza-se todos os cálculos da Equação 1 menos a multiplicação pelo diâmetro, ou seja:

*parte\_1=(Densidade do Explosivo/ Densidade da Rocha)^1/3\*3.15\**

Entretanto, como sabemos a densidade do explosivo é uma matriz e, neste caso, não é adequado realizar uma divisão matricial. Sendo assim, foi necessária a utilização de uma operação com conjuntos, termo utilizado quando as operações aritméticas são realizadas entre os elementos que ocupam as mesmas posições em cada matriz ou quando divide-se cada termo da matriz separadamente por um escalar.

Durante toda a construção deste código de programação houve a utilização somente do segundo caso, nesta etapa, por exemplo, a densidade da rocha é o termo escalar.

As operações com conjuntos são realizadas como as operações usuais, porém os símbolos de multiplicação, divisão e potenciação são precedidos de um ponto ("."). Podemos observar, na figura 16 e na linha 43 do "editor" MATLAB a forma como se escreve tal operação.

Figura 16: Primeira parte da equação 1.

<span id="page-42-0"></span>A segunda parte da equação, chamada de parte\_2, consiste em justamente realizar a multiplicação da matriz intermediária obtida na parte\_1 da operação por todos os diâmetros operacionais possíveis para a perfuratriz escolhida.

Uma operação matricial não seria adequada, porém uma simples operação de conjuntos também não seria suficiente, pois deseja-se multiplicar todos os valores de diâmetro por todos os valores da matriz intermediária "parte\_1". Sendo assim, foi necessário desmembrar a matriz intermediária em vários numerais escalares antes de realizar a operação, o que é possível pela implementação de um ciclo *for/end* tal como pode ser observado na figura 17.

```
k = length(parte 1);\exists for i=1:k
       parte 2=diam perf.*parte 1(i);
       final<sup>-</sup> [final;parte 2]
  end
```
Figura 17: Segunda parte da equação 1

<span id="page-42-1"></span>Uma vez que a interação *for/end* realiza os cálculos de um valor inicial até um valor final, mas armazena somente o resultado da última interação como resposta, foi necessário que fosse criada uma matriz chamada de "final" dentro da própria interação para que todos os valores calculados fossem armazenados corretamente.

Após a construção da matriz de valores de "final", foi apenas necessário a conversão de seus valores da unidade de medida pés para metros para termos o *burden* na unidade de medida desejada, tal como pode ser observado na figura 18 e na linha 51 do "editor" MATLAB.

burden=final.\*0.3048;

<span id="page-42-2"></span>Figura 18: Transformação dos valores de burden de pés para metros

E, por fim, foi realizada a multiplicação dos valores de *burden* por 1,5 para encontrarmos o *spacing*, tal como pode ser observado na figura 19 e na linha 52 do editor MATLAB;

spacing=burden.\*1.5;

Figura 19: Cálculo do valor de spacing

<span id="page-43-0"></span>Cabe destacar que as últimas duas operações citadas também foram realizadas através da multiplicação de cada um dos termos das matrizes separadamente pelo escalar correspondente, ou seja, como uma operação de conjuntos.

#### 4.2.3. As Variáveis de Saída

<span id="page-43-1"></span>Optou-se por exibir os resultados obtidos de duas formas diferentes, sendo elas:

- Numericamente, através do *command window*; e
- Graficamente, através do *figure window.*

Acredita-se que assim há uma maior versatilidade na hora da apresentação dos dados ao usuário e, em consequência, uma melhor interpretação.

As variáveis de saída expostas numericamente são os valores de densidade que o explosivo escolhido pode assumir (em g/cm<sup>3</sup>), os diâmetros operacionais que a perfuratriz escolhida é capaz de executar (em polegadas) e as matrizes de resultados recomendados para *burden e spacing* (em metros).

Para que tais valores sejam exibidos no *command window* organizadamente utilizou-se o comando *disp*. Este comando é capaz de retornar tanto uma variável presente anteriormente a ele no código quanto uma frase escolhida pelo programador. Nesse segundo caso a expressão deve estar entre aspas.

Pode-se observar, a utilização do *disp* no editor do MATLAB nas linhas 54 a 58 e na figura 20.

```
disp('----------');
disp(' valores utilizados como densidade do explosivo escolhido (g/cm<sup>3</sup>)'); disp(densidade explosivo);
disp('diametros utilizados em polegadas'); disp(diam perf);
disp('valores de burden recomendados (em metros)'); disp(burden);
disp('valores de spacing recomendados (em metros)'); disp(spacing);
```
<span id="page-44-0"></span>Figura 20: Utilização do comando disp para apresentar as variáveis de saída.

Já para a representação gráfica utilizou-se do comando *plot* para a geração da figura. Foram representados os valores dos diâmetros operacionais que a perfuratriz escolhida é capaz de executar no eixo X, e os de resultados recomendados para *burden* e *spacing* no eixo Y.

Para que esses valores recomendados fossem mais bem visualizados a *figure window* foi dividida em dois através do comando *subplot* e os gráficos das variáveis foram plotados separadamente, tal como podemos ver na figura 21 e da linha 60 a 70 do nosso código em MATLAB.

```
subplot(2,1,1)plot (diam_perf, burden, diam_perf, burden, "k*")
title ('Burden (B) máximo e mínimo para cada diâmetro')
xlabel ('Diamêtro de Perfuração');
ylabel('B) em m');subplot(2,1,2)plot (diam_perf, spacing, diam_perf, spacing, "k*")
title ('Spacing (S) máximo e mínimo para cada diâmetro')
xlabel ('Diamêtro de Perfuração');
ylabel('S) em m');
```
<span id="page-44-1"></span>Figura 21: Geração dos gráficos de burden e spacing através dos comandos plot e subplot.

### <span id="page-45-1"></span>5. Resultados e Discussão

Para podermos obter resultados sobre o funcionamento do código de programação em MATLAB, decidiu-se fazer um teste utilizando dados já citados na revisão bibliográfica. Foram escolhidos:

- Como o mineral a pirita, devido a notória utilização do método em território nacional para a lavra do ouro, minério que geralmente está associado a pirita. A densidade foi fixada em 5,10 g/cm<sup>3</sup>;
- Como explosivo foi utilizado o ANFO pesado, por ser um explosivo mais barato e moderadamente resistente a água, elemento comumente presente em alguma quantidade em escavações subterrâneas; e
- Dentre os diversos modelos de perfuratrizes e fabricantes presentes no mercado, a Simba M6 da Atlas Copco, citada na revisão bibliográfica, foi o equipamento escolhido como referência para perfuratriz. Conforme Silva (2021), jumbo ou simba é uma carreta de perfuração, com sistema próprio de locomoção e com carrossel de hastes, possuindo bom nível de automação. Entretanto o seu diferencial para esta etapa do trabalho reside na ampla faixa de diâmetros operacionais que ela pode perfurar. A Simba M6 consegue executar furos de 2 até 5 polegadas e, por isso, quando escolhida gera um maior número de valores de *burden* e *spacing*.

Sendo, assim o código foi executado e tais parâmetros foram introduzidos utilizando o *command window,* tal como podemos observar na figura 22.

```
forneca a densidade especifica da rocha a ser desmontada (g/cm^3): 5.10
Tipos de explosivo disponíveis: anfo/emulsao/anfopesado
Escolha um explosivo: anfopesado
escolha entre um dos modelos SIMBA: simbal225; simbam4; simbam4ith ; simbam6; simbam6ith; simbam6dh
escolha um equipamento de perfuração: simbam6
```
Figura 22:Inserção dos parâmetros escolhidos no command window

<span id="page-45-0"></span>As variáveis de saída foram fornecidas tanto pelo *command window* quanto pelo *figure windown*, tal como podemos observar nas figuras 23 e 24.

|                                             | valores utilizados como densidade do explosivo escolhido (g/cm <sup>3</sup> ) |                                                |  |  |        |        |  |  |
|---------------------------------------------|-------------------------------------------------------------------------------|------------------------------------------------|--|--|--------|--------|--|--|
| 0.9800                                      |                                                                               |                                                |  |  |        |        |  |  |
| 1,1600                                      |                                                                               |                                                |  |  |        |        |  |  |
| 1,3500                                      |                                                                               |                                                |  |  |        |        |  |  |
|                                             |                                                                               |                                                |  |  |        |        |  |  |
|                                             | diametros utilizados em polegadas                                             |                                                |  |  |        |        |  |  |
|                                             | 2.0000 2.5000 3.0000 3.5000 4.0000 4.5000 5.0000                              |                                                |  |  |        |        |  |  |
|                                             |                                                                               |                                                |  |  |        |        |  |  |
|                                             | valores de burden recomendados (em metros)                                    |                                                |  |  |        |        |  |  |
| 1,1081                                      |                                                                               | 1.3851  1.6621  1.9392  2.2162  2.4932  2.7702 |  |  |        |        |  |  |
|                                             | 1.1722 1.4652 1.7582 2.0513 2.3443 2.6373 2.9304                              |                                                |  |  |        |        |  |  |
|                                             | $1.2329$ $1.5412$ $1.8494$ $2.1577$ $2.4659$ $2.7741$ $3.0824$                |                                                |  |  |        |        |  |  |
|                                             |                                                                               |                                                |  |  |        |        |  |  |
| valores de spacing recomendados (em metros) |                                                                               |                                                |  |  |        |        |  |  |
|                                             | 1.6621 2.0777 2.4932 2.9087 3.3243 3.7398 4.1553                              |                                                |  |  |        |        |  |  |
|                                             | 1.7582  2.1978  2.6373  3.0769  3.5165  3.9560  4.3956                        |                                                |  |  |        |        |  |  |
|                                             | $1.8494$ $2.3118$ $2.7741$ $3.2365$ $3.6988$                                  |                                                |  |  | 4.1612 | 4.6235 |  |  |
|                                             |                                                                               |                                                |  |  |        |        |  |  |

Figura 23: Variáveis de saída expressas numericamente no command windown.

<span id="page-46-0"></span>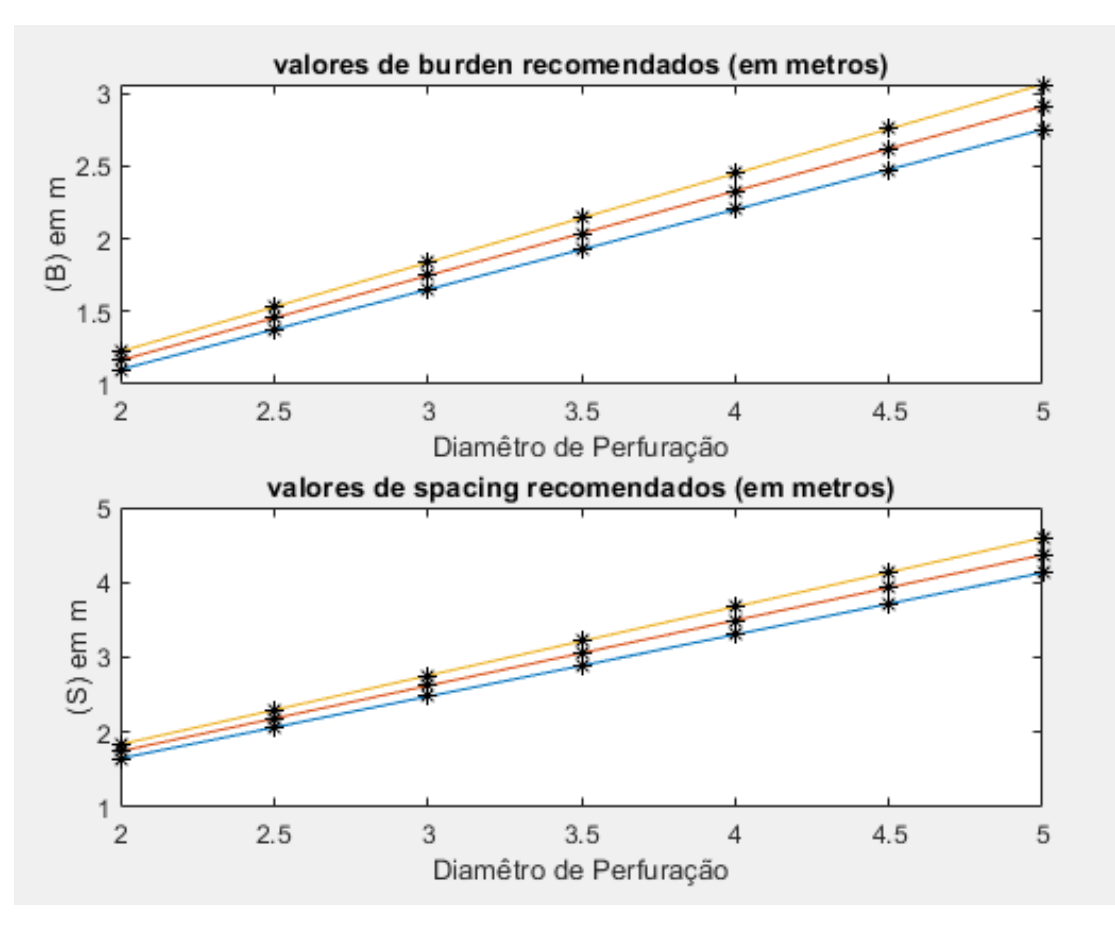

<span id="page-46-1"></span>Figura 24: Variáveis de saída expressas graficamente no figure window.

Inicialmente já é possível observar que os valores de *burden* recomendados pelo código possuem a maior quantidade de valores entre 1,8 e 3,5 m tal como referido por Onederra & Chitombo (2007), sendo os valores abaixo de 1,8 m referentes aos menores diâmetros de perfuração e não houve valores acima de 3,5 m.

A demonstração dos resultados através dos gráficos torna a visualização e compreensão dos mesmos pelo usuário, sendo assim uma ferramenta muito útil e necessária.

<span id="page-48-0"></span>6. Conclusão

Conclui-se que no decorrer do trabalho foi possível discorrer adequadamente sobre os métodos autoportantes, dando ênfase ao *sublevel stoping,* trazendo uma ideia de como e quando este método é aplicado, suas vantagens, desvantagens e aplicação (onde ele é utilizado em território nacional).

Também foram expostos detalhes sobre as perfurações em leque, permitindo ao leitor uma melhor compreensão sobre esse método de perfuração e desmonte. Deu-se ênfase no cálculo do *burden* e do *spacing* e foram publicados dados confiáveis sobre os parâmetros utilizados na estimativa destas variáveis, sendo estes parâmetros a densidade do explosivo e os diâmetros de perfuração executados por uma série de perfuratrizes da fabricante Atlas Copco.

Por fim, foi possível discorrer didaticamente sobre o código de programação desenvolvido em MATLAB, mostrando ao usuário o funcionamento do mesmo e os locais onde é possível fazer alterações de valores ou o enriquecimento da base de dados já criada.

Cabe destacar que o código desenvolvido executa o cálculo do *burden* e do *spacing*, encontrando resultados dentro da faixa de valores previstos na literatura disponível. Outro ponto de destaque é o fato de o código retorna os resultados tanto numericamente quanto graficamente, proporcionando ao usuário melhor compreensão das variáveis de saída.

<span id="page-48-1"></span>Propostas para futuros trabalhos

O MATLAB é uma plataforma de programação que oferece diversas possibilidades de geração de gráficos, inclusive em modelos 3D. Sendo assim, sugere-se para um trabalho futuro o aperfeiçoamento do código para que os resultados hoje oferecidos possam ser plotados pelo *software* tridimensionalmente para galerias de formato pré-definidos.

<span id="page-49-0"></span>Referências Bibliográficas

ALVARENGA, J. F. **Estudo de índices Operacionais da Lavra Subterrânea no Brasil**, Escola de Minas da Universidade Federal de Ouro Preto, Dissertação de Mestrado. Ouro Preto, 2012.

ATLAS COPCO, **Underground Mining Methods**. Örebro, Sweden, 2007, p.33-35.

ATLAS COPCO, **Product Catalogue**. Örebro, Sweden, p.97. 2007.

BECKER, A. J., SILVA, D. M I, DIAS, F. H. S., PINHEIRO, L. K. P., **Noções básicas em programação MATLAB**. Universidade Federal de Santa Maria. Santa Maria, outubro de 2010.

BÜNDRICH, L. A. **Optimização das operações de desmonte de rocha com uso de explosivos em câmaras transversais (sublevel stoping)**. Dissertação de Mestrado. Programa de Pós-graduação em Engenharia de Minas, Metalúrgica e Materiais. Porto Alegre: Universidade Federal do Rio Grande do Sul, 2017.

CARLOS, M. R. **Energia nas operações de desmonte de rocha e suas influências na moagem de minérios.** Dissertação de Mestrado. Programa de Pós-Graduação em Engenharia de Minas, Metalúrgica e de Materiais da Universidade Federal do Rio Grande do Sul. Porto Alegre, 2017.

CHAIA, A. V.; DAIBERT, M. R. **Minicurso – Introdução ao MATLAB**. Departamento de Engenharia de Produção da Universidade Federal de Juiz de Fora. Juiz de Fora, 2013.

CROSBY, W. **International Drilling, Blasting and Explosives Technology Course.** Ouro Preto,17 a 20 de agosto 1998.PPGEM-UFOP.

FREITAS, M. E. P.; MORAIS, D. S. Comparação da eficiência entre os **explosivos emulsão bombeada e ANFO no processo de desmonte de rochas: Um estudo de caso.** Revista Multidisciplinar da Faculdade do Noroeste de Minas, 2020. p.10.

GASPAR, P. D.; SANTO, A. E.; SOUZA, J. A. M. F. **Apontamentos de MATLAB – Introdução ao MATLAB.** Universidade da Beira Interior. Portugal, abril 2002.

HAMRIN, H. **Underground Mining Methods and applications. In: Underground Mining Methods-Enginering Fundamentals and cases of studies.** Colorado, USA: Society for Mining Metallurgy and Exploration (SME), 2001.

HARTMAN, L. H.; MUTMANSKY, M. J**. Introductory Mining Engineering.** John Wiley and Sons, 2002.

HARTMAN, L. H. (Ed.), **SME Mining Engineering Handbook 2nd Edition Volume 1.** Littleton Colorado, USA: Society for Mining, Metalurgy and Exploration (SME), 1992.

HAYCOCKS, C.; AELICK R.C. **Sublevel Stoping. In: Mining Engineers' Handbook, 2ed., Vol.1** Little ton, Colorado, USA: Society for Mining Metallurgy and Exploration (SME), 1992. Cap.18.4, p.1717-1731.

HOLMBERG, R.; HUSTRULID, W.; CUNNINGHAM, C. **Blasting Design for Underground Aplications In: Underground Mining Methods and applications.** Littleton Colorado, USA: Society for Mining, Metallurgy and Exploration (SME), 2001. Cap.72, p.635-661.

HUSTRULID, W. **Blasting Principles for Open Pit Mining. Vol 1**. Rotterdam: Balkema, 1999.

HUSTRULID, W. A.; BULLOCK, R. L. **Underground Mining Methods: Engineering Fundamentals and International Cases Studies.** Society for Mining, Metallurgy, and Exploration, Inc. (SME). Colorado, 2001.

JIMENO, C.L. **Manual de Rocas Ornamentales.** Entorno Gráfico. Madrid, 1995.

KARMIS, M.; HAYCOCKS, C. **SME Mining Engineering Handbook**. Littleton, Colorado: Society for Mining, Metallurgy, and Exploration, Inc., 1992.

MANN, C. D. **Sublevel Stoping. Techniques in Underground Mining – Selections From Underground Mining Methods Handbook.** Society for Mining, Metallurgy, and Exploration, 1998.

MELO, W. C. M. A. **Biossolubilização Da Calcopirita Na Presença Dos Íons Cloreto E Ácidos Orgânicos.** Dissertação de mestrado apresentada. Programa de Pós-Graduação em Biotecnologia - UNESP . Araraquara, 2010.

MORAES, J. L. **Simulação da Fragmentação dos Desmontes de Rochas por Explosivos**. Tese de Doutorado. Curso de Pós-Graduação em Engenharia Metalúrgica e de Minas da Universidade Federal de Minas Gerais. Belo Horizonte, 2004.

MYERS, T., LUNDQUIST R., KONYA C. **Proc. 16th ISEE Annual Conf**., Orlando, FL, USA, february 1990, ISEE, 43–52.

OLIVEIRA, M. M. **Dimensionamento empírico de realce em sublevel stoping.** Belo Horizonte: Universidade Federal de Minas Gerais, Dissertação de Mestrado. 2012.

ONEDERRA, I.; CHITOMBO, G**. Design methodology for underground ring blasting.** Queensland, Brisbane, Australia: The University of Queensland, 2007.

POTVIN, Y.; HADJIGEORGIOU, J. **The Stability Graph Method for Open – Stope Design,** Cap. 60 Underground Mining Methods, ed. por W. A. Hustrulid & R. L. Bullock, p. 513-520. SME – Colorado, 2001.

QUAGLIO O. A**. Adequação do Índice de Blastabilidade de Modelos de Fragmentação ao Desmonte de Rochas em Pedreiras de Brita.** Tese. Programa de Pós-Graduação do Departamento de Engenharia de Minas da Escola de Minas da Universidade Federal de Ouro Preto. Ouro Preto, agosto de 2020. Disponível em www.repositorio.ufop.br.

REIS, P. L. **Estudo visando a redução da diluição por meio de modelagem numérica**. Araxá: Centro Federal de Educação Tecnológica de Minas Gerais, Monografia de Graduação. 2018.

ROCHA, J. L. A**. Disciplina Atributos Físicos e Químicos do Solo: Notas da Aula Relações Massa/Volume do Solo**. Faculdade Federal de Campina Grande, Campus Pombal. 2018. Disponível em: www.ccta.ufcg.edu.br/index.php?action=view\_page&page=238. Acesso em fevereiro de 2021

SEN, G.C. **Blasting Technology for Mining and Civil Engineers**. Sidney, Australia: University Of South Wales, 1995.p. 87

SILVA, B. E. S. **Avaliação das novas tecnologias de perfuração: impacto na qualidade.** Dissertação de Mestrado. Instituto Superior de Engenharia do Porto. Porto, outubro de 2017.

SILVA, J. M. **Notas de aula do Curso MIN114- Lavra Subterrânea.** Departamento de Engenharia de Minas da Universidade Federal de Ouro Preto, Ouro Preto. 2020.

SILVA, J. M. **Notas de aula do Curso MIN114- Lavra Subterrânea.** Departamento de Engenharia de Minas da Universidade Federal de Ouro Preto. Ouro Preto, janeiro de 2021.

SILVA, V. C. **Desmonte de rochas**. Ed1, Oficina de textos. São Paulo. 2019

SILVA, V. C., **Notas de aula do Curso MIN210 – Operações Mineiras**. Departamento de Engenharia de Minas da Universidade Federal de Ouro Preto. Ouro Preto, março de 2009.

TAVARES, F. L. **Avaliação do impacto da diluição na economicidade de um realce, Centro Federal de Educação Tecnológica de Minas Gerais.** Monografia de Graduação. Araxá .2016. Cap. 2, p. 11.

TONINI, A. M.; SCHETTINO, D. N. **MATLAB para Engenharia**. Centro Universitário de Belo Horizonte. Belo Horizonte, agosto de 2002.

TONINI, A. M.; COUTO B. R.G.M. **Ensinando Geometria Analítica com uso do MATLAB**. Departamento de Ciências Exatas e Tecnologia do Centro Universitário de Belo Horizonte. Belo Horizonte, 1999.

VIANA, T. F. **Simulação em elementos finitos da escavação de realces na mineração utilizando modelos elastoplásticos.** Dissertação de Mestrado. Programa de Pós-Graduação, Departamento de Engenharia de Minas da Universidade Federal de Pernambuco. Recife, fevereiro de 2019.

VILLAESCUSA, E. **Drilling and Blasting. In: Geotechnical Design for Sublevel Open Stoping.** Boca Raton, FL, USA: Taylor & Francis. (2014), pp. 245-313.

#### **Anexo A- Código de Programação em MATLAB Completo**

```
Editor - C:\Users\estud\Documents\MATLAB\monografia.m
   monografia.m \times+1 -clear:
 2 -c1c3 -final=[];parte 2=[];\overline{4}5 -densidade rocha=input ("forneça a densidade especifica da rocha a ser desmontada (g/cm"); ");
 6<sup>-1</sup>7 -disp ("Tipos de explosivo disponíveis: anfo/emulsao/anfopesado")
 \frac{1}{8} =
       anfo=[0.77;0.9;1.10];
 9 -emulsao=[1.20;1.33;1.35];
10 -anfopesado=[0.98;1.16;1.35];
11^{\circ}12 -explo sivo = input ('Escolha um explo sivo: ');13 -if explosivo==anfopesado
14 -densidade_explosivo=anfopesado;
15 -elseif explosivo==emulsao
16 -densidade_explosivo=emulsao;
17 -elseif explosivo==anfo
18 -densidade_explosivo=anfo;
       end
19 -20
2122 -disp("escolha entre um dos modelos SIMBA; simbal225; simbam4; simbam4ith ; simbam6; simbam6ith; simbam6dh");
\frac{1}{23} –
       transf pol=25.4:
24 -simbal225=[51;89]/transf pol;
25 -simbam4=[51;102]/transf pol; simbam4ith=[95;165]/transf pol;
26 -simbam6=[51;127]/transf_pol; simbam6ith=[95;165]/transf_pol; simbam6dh=[95;165]/transf_pol;
2728 -equipamento=input ('escolha um equipamento de perfuração: ');
29 -if equipamento==simbal225
30 -diam_perf=round(min(simbal225)):0.5:round(max(simbal225));
31 -elseif equipamento==simbam4
32 -diam_perf=round(min(simbam4)):0.5:round(max(simbam4));
33 -elseif equipamento==simbam4ith
34 -diam_perf=round(min(simbam4ith)):0.5:round(max(simbam4ith));
35 -elseif equipamento==simbam6
36 -diam perf=round(min(simbam6)):0.5:round(max(simbam6));
37 -elseif equipamento==simbam6ith
38 -diam_perf=round(min(simbam6ith)):0.5:round(max(simbam6ith));
39 -elseif equipamento==simbam6dh
40 -diam perf=round(min(simbam6dh)):0.5:round(max(simbam6dh));
41 -end
42\frac{42}{43} –
       parte l=(densidade explosivo./densidade rocha).(1/3)*3.15:
4445 -k =length (parte 1):
46 - \Box for i=1:k
\frac{1}{47} –
         parte 2=diam perf.*parte 1(i);
48 -final= [final; parte 2];
49 -L_{end}50
51 -burden=final.*0.3048;
52 -spacing=burden.*1.5;
53
54 -disp('-----55 -disp('valores utilizados como densidade do explosivo escolhido (g/cm<sup>3</sup>)');disp(densidade_explosivo);
56 -disp('diametros utilizados em polegadas'); disp(diam perf);
57 -disp('valores de burden recomendados (em metros)'); disp(burden);
58 -disp('valores de spacing recomendados (em metros)'); disp(spacing);
59
CO
60 -subplot(2.1.1)61 -\texttt{plot}(\texttt{diam\_perf}, \texttt{burch}, \texttt{diam\_perf}, \texttt{burch}, \texttt{"k*"})62 -title('valores de burden recomendados (em metros)')
63 -xlabel('Diamêtro de Perfuração'):
64 -ylabel('B) em m');65
66 -subplot(2,1,2)67 -\texttt{plot}(\texttt{diam\_perf}, \texttt{spacing}, \texttt{diam\_perf}, \texttt{spacing}, \texttt{"k*"})68 -title ('valores de spacing recomendados (em metros)')
69 -xlabel ('Diamêtro de Perfuração');
70 -ylabel(' (S) em m');71
```